# XPS 15 **Kullanıcı El Kitabı**

**Bilgisayar modeli: XPS 9530 Düzenleme modeli: P31F Düzenleme türü: P31F001**

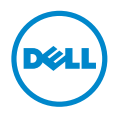

### **Notlar, Dikkat Edilecek Noktalar ve Uyarılar**

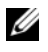

**NOT:** Bu metinde kullanılan ticari markalar.

**D**İ**KKAT: D**İ**KKAT, yönergelere uyulmadı**ğ**ında donanımın zarar görebilece**ğ**ini veya veri kaybı olabilece**ğ**ini belirtir.**

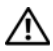

**UYARI: UYARI, meydana gelebilecek olası maddi hasar, ki**ş**isel yaralanma veya ölüm tehlikesi anlamına gelir.**

**2013 - 10 Rev. A00**

**<sup>©</sup> 2013 Dell Inc.**

Bu metinde kullanılan ticari markalar: Dell™, DELL logosu ve XPS™ Dell Inc. kuruluşunun ticari markalarıdır.

# İ**çerik**

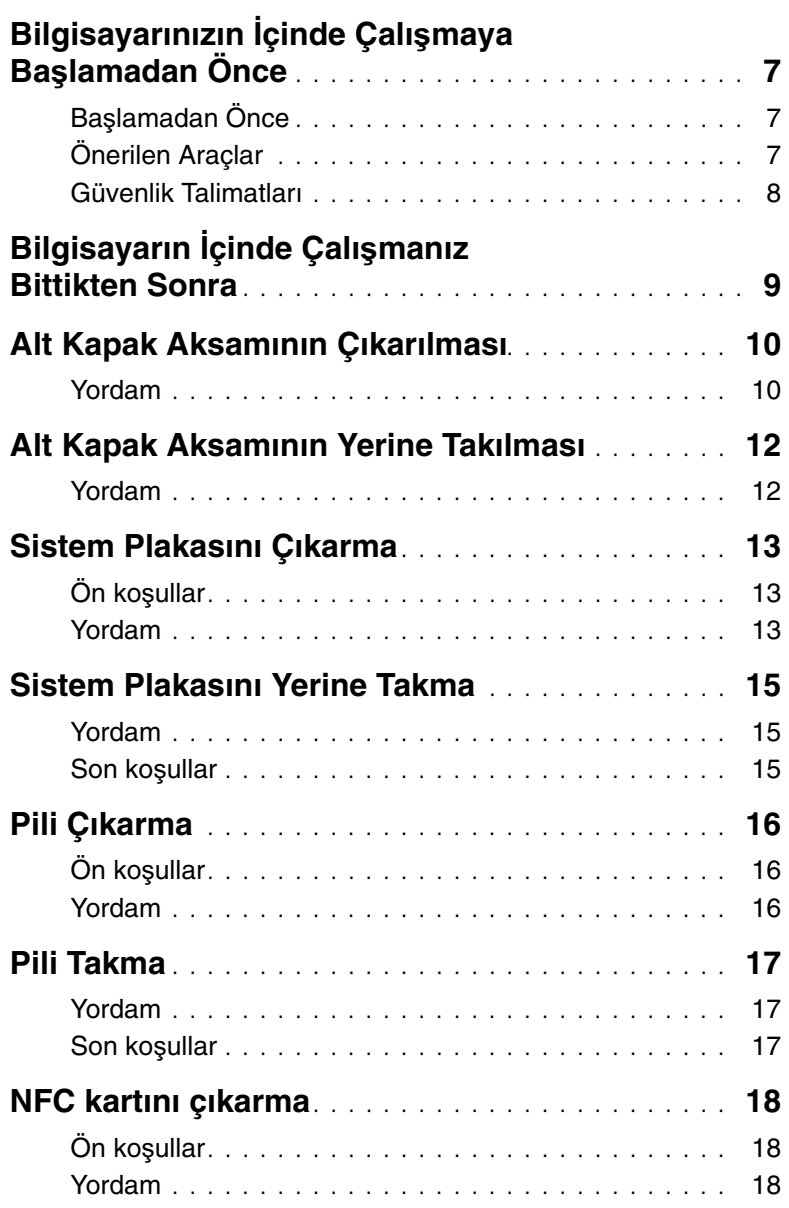

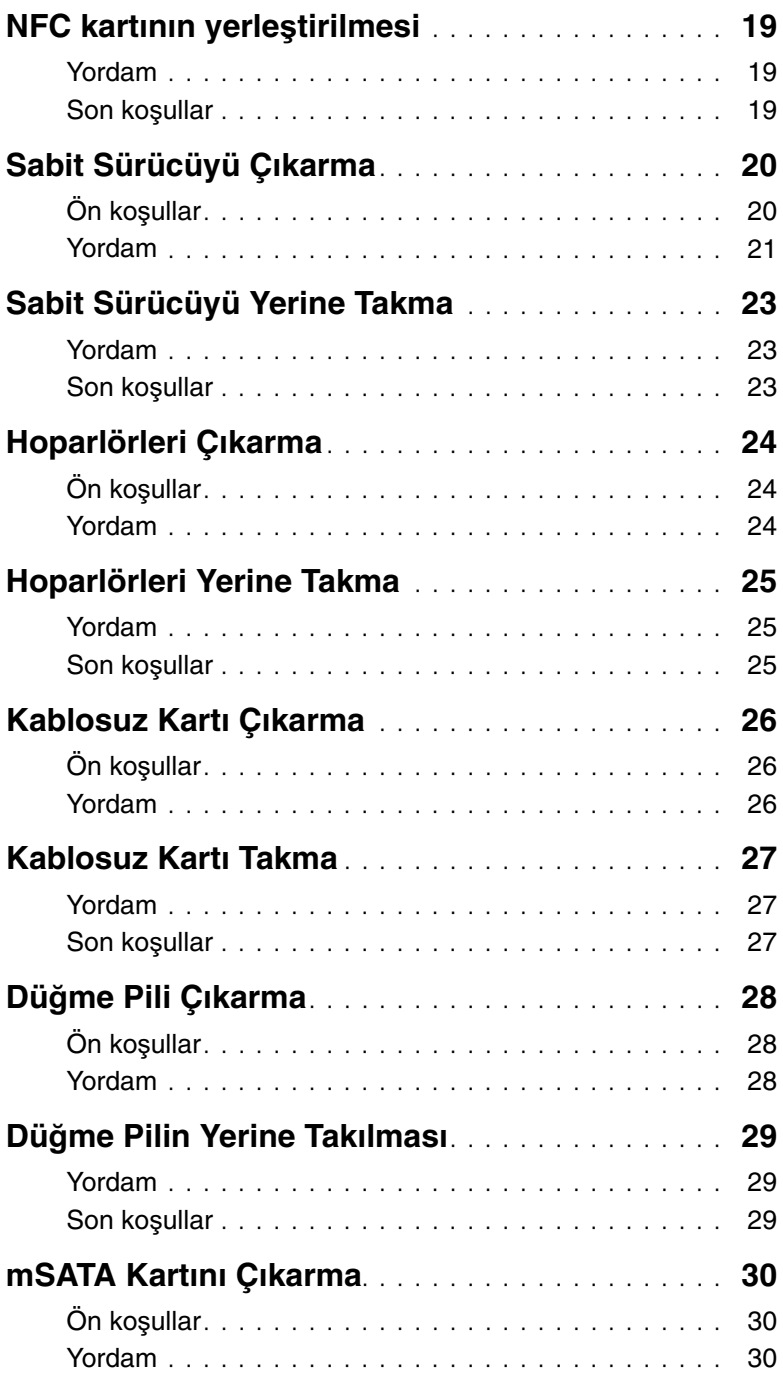

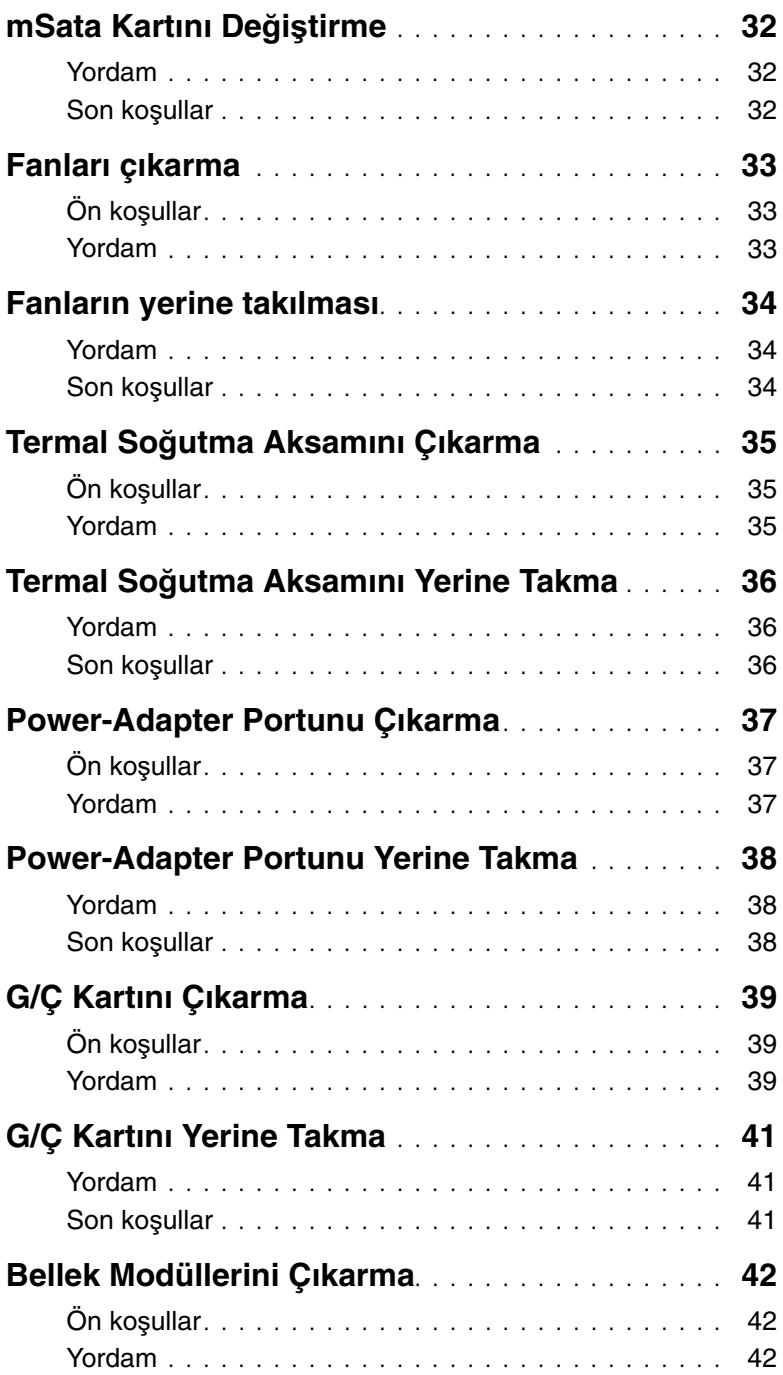

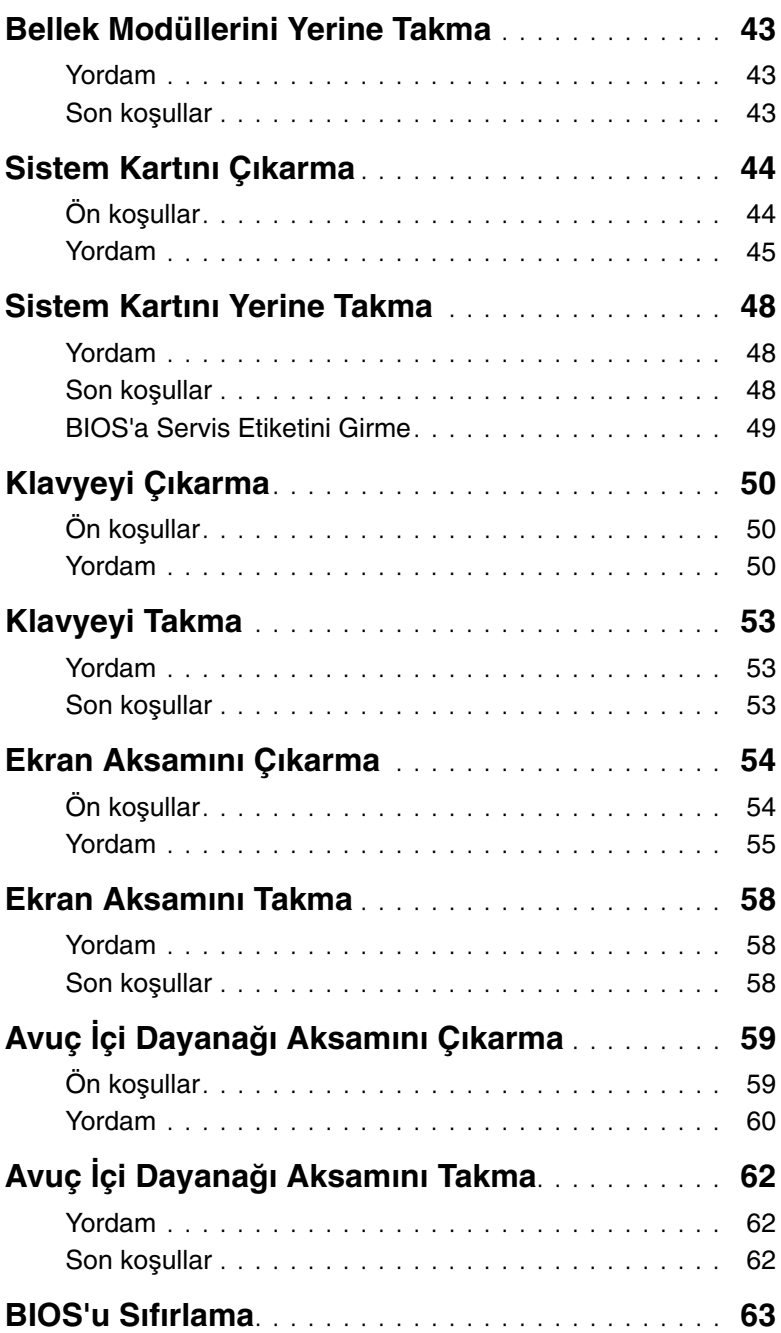

### <span id="page-6-3"></span><span id="page-6-0"></span>**Bilgisayarınızın** İ**çinde Çalı**ş**maya Ba**ş**lamadan Önce**

### <span id="page-6-1"></span>**Ba**ş**lamadan Önce**

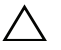

**D**İ**KKAT: Veri kaybını önlemek için, bilgisayarınızı kapatmadan önce tüm açık dosyaları kaydedip kapatın ve tüm açık programlardan çıkın.**

- 1 Tüm açık dosyaları kaydedip kapatın ve tüm açık programlardan çıkın.
- 2 Charms yan çubuğunu açmak için farenizin imlecini ekranın sağ üst veya sağ alt tarafına doğru hareket ettirin ve **Ayarlar**→ **Güç**→ **Kapat** öğelerini tıklayın.

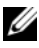

**NOT:** Farklı bir işletim sistemi kullanıyorsanız, kapatma ile ilgili talimatlar için, işletim sisteminizin dokümanlarına bakın.

- 3 Bilgisayar kapatıldıktan sonra, elektrik prizinden çekin.
- 4 Bilgisayarınızdaki tüm kabloları (güç ve USB kablosu gibi) çıkarın.
- 5 Bilgisayarınıza takılı tüm çevre aygıtlarını çıkarın.

### <span id="page-6-2"></span>**Önerilen Araçlar**

Bu belgedeki yordamlar için aşağıdaki araçlar gerekebilir:

- Phillips tornavida
- Plastik çubuk

### <span id="page-7-0"></span>**Güvenlik Talimatları**

Bilgisayarınızı olası hasarlardan korumak ve kendi kişisel güvenliğinizi sağlamak için aşağıdaki güvenlik ilkelerini kullanın.

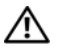

**UYARI: Bilgisayarınızın içinde çalı**ş**madan önce, bilgisayarınızla birlikte verilen güvenlik bilgilerini okuyun. Ek güvenlik en iyi uygulama bilgileri için dell.com/regulatory\_compliance adresindeki Yasal Uygunluk ana sayfasına bakın.**

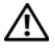

**UYARI: Bilgisayarın kapa**ğ**ını veya panelleri açmadan önce, tüm güç kaynaklarını ayırın. Bilgisayarın içinde çalı**ş**mayı tamamladıktan sonra, güç kayna**ğ**ına ba**ğ**lamadan önce, tüm kapakları, panelleri ve vidaları yerlerine takın.**

**D**İ**KKAT: Sadece e**ğ**itimli servis teknisyenleri bilgisayarın kapa**ğ**ını açabilir ve bilgisayarın içindeki bile**ş**enlere eri**ş**ebilirler. Güvenlik önlemleri, bilgisayarınızın içinde çalı**ş**mak ve elektrostatik bo**ş**alıma kar**ş**ı korunma hakkında tam bir bilgi edinmek için güvenlik talimatlarına bakın.**

**D**İ**KKAT: Bilgisayarınıza zarar gelmesini önlemek için, çalı**ş**ma düzeyinin düz ve temiz oldu**ğ**una emin olun.**

**D**İ**KKAT: Bir kabloyu çıkarırken kablonun kendisinden de**ğ**il, konnektör kısmından veya çekme yerinden tutarak çekin. Bazı kablolarda, kabloyu çıkarmadan önce açmanız gereken kilitleme tırnaklı veya kelebek vidalı konektörler bulunur. Kabloları çıkarırken, konnektör pimlerine dola**ş**malarını önlemek için, bunları düzgün** ş**ekilde hizalanmı**ş **tutun. Kabloları takarken, ba**ğ**lantı noktalarının ve konnektörlerin yönlerinin do**ğ**ru oldu**ğ**una ve do**ğ**ru hizalandıklarına emin olun.**

**D**İ**KKAT: Bile**ş**enlere ve kartlara zarar gelmesini önlemek için, bunları kenarlarından tutun ve pimlere ve kontaklara dokunmaktan kaçının.**

**D**İ**KKAT: Bilgisayarınızın içindeki herhangi bir** ş**eye dokunmadan önce, bilgisayarınızın arkasındaki metal kısım gibi boyanmamı**ş **bir metal yüzeye dokunarak kendinizi topraklayın. Çalı**ş**ırken, iç bile**ş**enlere zarar verebilecek statik elektri**ğ**i bo**ş**altmak için, boyanmamı**ş **metal yüzeye belirli aralıklarla dokunun.**

**D**İ**KKAT: Takılı kartı ortam kartı okuyucudan basarak çıkarın.**

## <span id="page-8-1"></span><span id="page-8-0"></span>**Bilgisayarın** İ**çinde Çalı**ş**manız Bittikten Sonra**

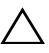

#### **D**İ**KKAT: Serbest kalmı**ş **veya gev**ş**emi**ş **vidaları bilgisayarınızın içinde bırakmak bilgisayarınıza ciddi zarar verebilir.**

- 1 Tüm vidaları yerlerine takın ve bilgisayarınızın içine kaçmış vida kalmadığından emin olun.
- 2 Bilgisayarınızda çalışmadan önce, tüm kabloları, çevre aygıtlarını ve çıkardığınız parçaları yerlerine takın.
- 3 Bilgisayarınızı elektrik prizine takın.
- 4 Bilgisayarınızı açın.

### <span id="page-9-2"></span><span id="page-9-0"></span>**Alt Kapak Aksamının Çıkarılması**

**UYARI: Bilgisayarınızın içinde çalı**ş**madan önce, bilgisayarınızla birlikte gönderilen emniyet bilgilerini okuyun ve ["Bilgisayarınızın](#page-6-3)** İ**çinde Çalı**ş**maya Ba**ş**[lamadan Önce", sayfa](#page-6-3) 7 içerisinde belirtilen adımları izleyin. Bilgisayarınızın içinde çalı**ş**tıktan sonra, "Bilgisayarın** İ**çinde Çalı**ş**[manız Bittikten Sonra",](#page-8-1)  [sayfa](#page-8-1) 9 bölümündeki talimatları izleyin. Ek güvenlik en iyi uygulama bilgileri için dell.com/regulatory\_compliance adresindeki Yasal Uygunluk ana sayfasına bakın.**

#### <span id="page-9-1"></span>**Yordam**

- 1 Ekranı kapatın ve bilgisayarı ters çevirin.
- 2 Sistem plakasını ters çevirin ve alt kapak aksamına yerleştirin.

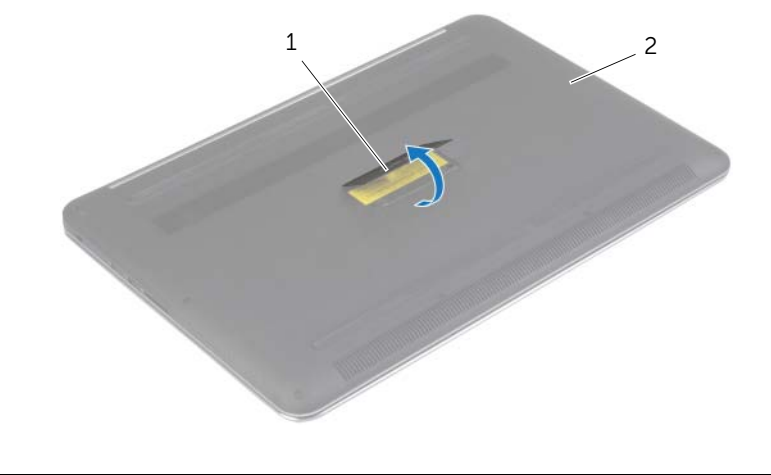

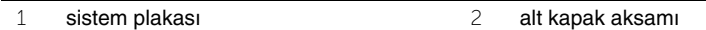

Alt kapak aksamını avuç içi dayanağı aksamına sabitleyen vidaları çıkarın.

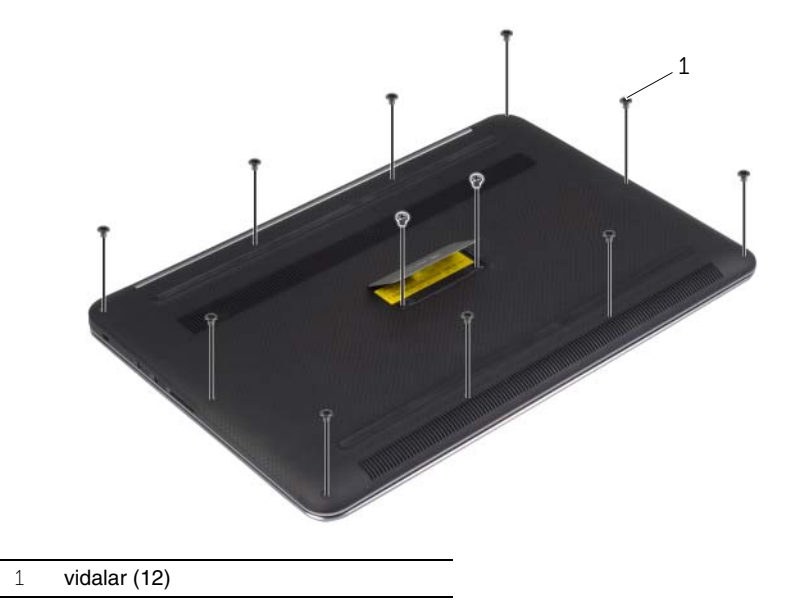

Plastik bir çubuk kullanarak, alt kapak aksamını avuç içi dayanağı aksamından kaldırın.

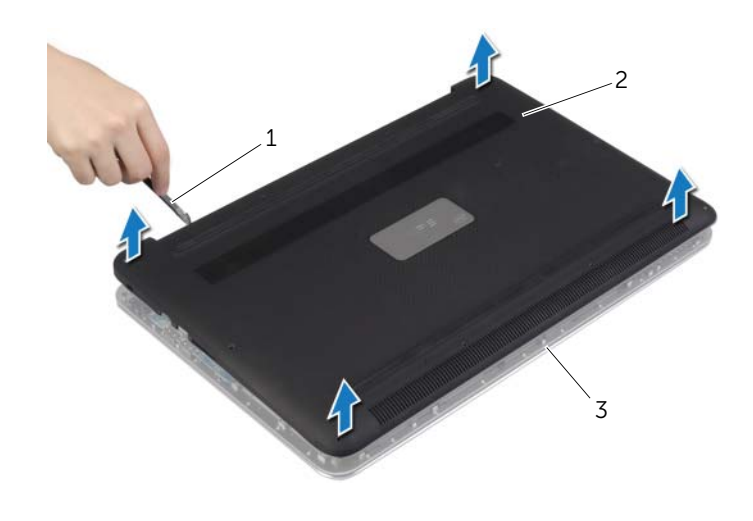

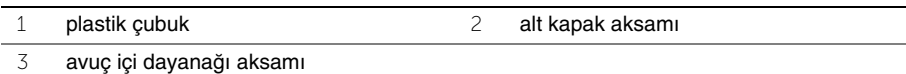

### <span id="page-11-2"></span><span id="page-11-0"></span>**Alt Kapak Aksamının Yerine Takılması**

**UYARI: Bilgisayarınızın içinde çalı**ş**madan önce, bilgisayarınızla birlikte gönderilen emniyet bilgilerini okuyun ve ["Bilgisayarınızın](#page-6-3)** İ**çinde Çalı**ş**maya Ba**ş**[lamadan Önce", sayfa](#page-6-3) 7 içerisinde belirtilen adımları izleyin. Bilgisayarınızın içinde çalı**ş**tıktan sonra, "Bilgisayarın** İ**çinde Çalı**ş**[manız Bittikten Sonra",](#page-8-1)  [sayfa](#page-8-1) 9 bölümündeki talimatları izleyin. Ek güvenlik en iyi uygulama bilgileri için dell.com/regulatory\_compliance adresindeki Yasal Uygunluk ana sayfasına bakın.**

#### <span id="page-11-1"></span>**Yordam**

- 1 Alt kapak aksamını avuç içi dayanağı aksamının üzerine yerleştirin ve yerine bastırın.
- 2 Alt kapağı avuç içi dayanağına sabitleyen vidaları yerine takın.
- 3 Sistem plakasını ters çevirin ve yerine oturtun.
- 4 Bilgisayarı ters çevirin, ekranı açın ve bilgisayarı açık konuma getirin.

### <span id="page-12-0"></span>**Sistem Plakasını Çıkarma**

**UYARI: Bilgisayarınızın içinde çalı**ş**madan önce, bilgisayarınızla birlikte gönderilen emniyet bilgilerini okuyun ve ["Bilgisayarınızın](#page-6-3)** İ**çinde Çalı**ş**maya Ba**ş**[lamadan Önce", sayfa](#page-6-3) 7 içerisinde belirtilen adımları izleyin. Bilgisayarınızın içinde çalı**ş**tıktan sonra, "Bilgisayarın** İ**çinde Çalı**ş**[manız Bittikten Sonra",](#page-8-1)  [sayfa](#page-8-1) 9 bölümündeki talimatları izleyin. Ek güvenlik en iyi uygulama bilgileri için dell.com/regulatory\_compliance adresindeki dell.com/regulatory\_compliance.**

### <span id="page-12-1"></span>**Ön ko**ş**ullar**

Alt kapak aksamını çıkarın. Bkz. ["Alt Kapak Aksamının Çıkarılması", sayfa](#page-9-2) 10.

#### <span id="page-12-2"></span>**Yordam**

1 Sistem plakasını alt kapak aksamına sabitleyen Mylar'ları çıkarın.

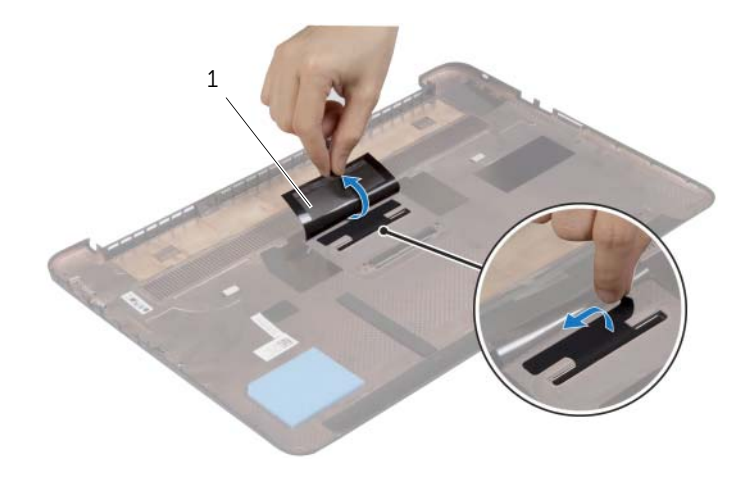

1 Mylar (2)

2 Alt kapak aksamını ters çevirin.

- Sistem plakası üzerindeki tırnağı alt kapak aksamı üzerindeki yuvadan ayırın.
- Sistem plakasını kaldırarak alt kapak aksamından çıkarın.

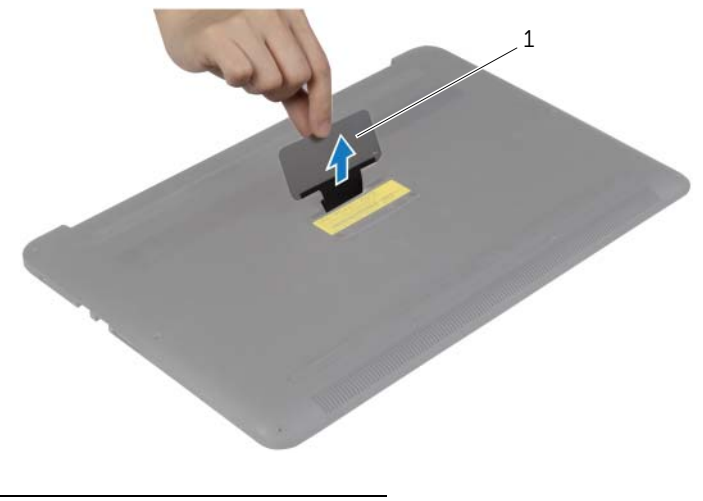

sistem plakası

### <span id="page-14-0"></span>**Sistem Plakasını Yerine Takma**

**UYARI: Bilgisayarınızın içinde çalı**ş**madan önce, bilgisayarınızla birlikte gönderilen emniyet bilgilerini okuyun ve ["Bilgisayarınızın](#page-6-3)** İ**çinde Çalı**ş**maya Ba**ş**[lamadan Önce", sayfa](#page-6-3) 7 içerisinde belirtilen adımları izleyin. Bilgisayarınızın içinde çalı**ş**tıktan sonra, "Bilgisayarın** İ**çinde Çalı**ş**[manız Bittikten Sonra",](#page-8-1)  [sayfa](#page-8-1) 9 bölümündeki talimatları izleyin. Ek güvenlik en iyi uygulama bilgileri için dell.com/regulatory\_compliance adresindeki dell.com/regulatory\_compliance.**

#### <span id="page-14-1"></span>**Yordam**

- 1 Sistem plakasındaki tırnağı alt kapak aksamındaki yuvaya kaydırın ve sistem plakasını yerine oturtun.
- 2 Alt kapak aksamını ters çevirin.
- 3 Sistem plakasını alt kapak aksamına sabitleyen Mylar'ları takın.

#### <span id="page-14-2"></span>**Son ko**ş**ullar**

Alt kapak aksamını yerine takın. Bkz. ["Alt Kapak Aksamının Yerine Takılması", sayfa](#page-11-2) 12.

### <span id="page-15-3"></span><span id="page-15-0"></span>**Pili Çıkarma**

**UYARI: Bilgisayarınızın içinde çalı**ş**madan önce, bilgisayarınızla birlikte gönderilen emniyet bilgilerini okuyun ve ["Bilgisayarınızın](#page-6-3)** İ**çinde Çalı**ş**maya Ba**ş**[lamadan Önce", sayfa](#page-6-3) 7 içerisinde belirtilen adımları izleyin. Bilgisayarınızın içinde çalı**ş**tıktan sonra, "Bilgisayarın** İ**çinde Çalı**ş**[manız Bittikten Sonra",](#page-8-1)  [sayfa](#page-8-1) 9 bölümündeki talimatları izleyin. Ek güvenlik en iyi uygulama bilgileri için dell.com/regulatory\_compliance adresindeki Yasal Uygunluk ana sayfasına bakın.**

### <span id="page-15-1"></span>**Ön ko**ş**ullar**

Alt kapak aksamını çıkarın. Bkz. ["Alt Kapak Aksamının Çıkarılması", sayfa](#page-9-2) 10.

#### <span id="page-15-2"></span>**Yordam**

- 1 Pili avuç içi dayanağına sabitleyen vidaları çıkarın.
- 2 Sistem kartından pil kablosunu çıkarın.
- 3 Pili avuç içi dayanağı aksamından kaldırarak çıkarın.

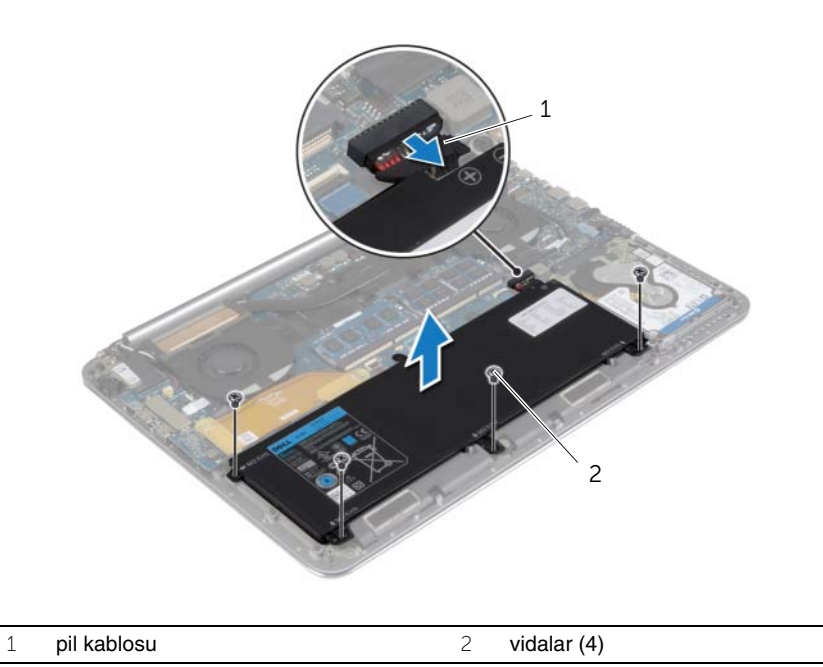

4 Bilgisayarı ters çevirin, ekranı açın ve sistem kartını topraklamak için güç düğmesine yaklaşık beş saniye basılı tutun.

### <span id="page-16-3"></span><span id="page-16-0"></span>**Pili Takma**

**UYARI: Bilgisayarınızın içinde çalı**ş**madan önce, bilgisayarınızla birlikte gönderilen emniyet bilgilerini okuyun ve ["Bilgisayarınızın](#page-6-3)** İ**çinde Çalı**ş**maya Ba**ş**[lamadan Önce", sayfa](#page-6-3) 7 içerisinde belirtilen adımları izleyin. Bilgisayarınızın içinde çalı**ş**tıktan sonra, "Bilgisayarın** İ**çinde Çalı**ş**[manız Bittikten Sonra",](#page-8-1)  [sayfa](#page-8-1) 9 bölümündeki talimatları izleyin. Ek güvenlik en iyi uygulama bilgileri için dell.com/regulatory\_compliance adresindeki Yasal Uygunluk ana sayfasına bakın.**

#### <span id="page-16-1"></span>**Yordam**

- 1 Pilin üzerindeki vida deliklerini avuç içi dayanağı aksamındaki vida delikleriyle hizalayın.
- 2 Pili avuç içi dayanağına sabitleyen vidaları takın.
- 3 Pil kablosunu sistem kartına bağlayın.

#### <span id="page-16-2"></span>**Son ko**ş**ullar**

Alt kapak aksamını yerine takın. Bkz. ["Alt Kapak Aksamının Yerine Takılması", sayfa](#page-11-2) 12.

### <span id="page-17-0"></span>**NFC kartını çıkarma**

**UYARI: Bilgisayarınızın içinde çalı**ş**madan önce, bilgisayarınızla birlikte gönderilen emniyet bilgilerini okuyun ve ["Bilgisayarınızın](#page-6-3)** İ**çinde Çalı**ş**maya Ba**ş**[lamadan Önce", sayfa](#page-6-3) 7 içerisinde belirtilen adımları izleyin. Bilgisayarınızın içinde çalı**ş**tıktan sonra, "Bilgisayarın** İ**çinde Çalı**ş**[manız Bittikten Sonra",](#page-8-1)  [sayfa](#page-8-1) 9 bölümündeki talimatları izleyin. Ek güvenlik en iyi uygulama bilgileri için dell.com/regulatory\_compliance adresindeki dell.com/regulatory\_compliance.**

### <span id="page-17-1"></span>**Ön ko**ş**ullar**

- 1 Alt kapak aksamını çıkarın. Bkz. ["Alt Kapak Aksamının Çıkarılması", sayfa](#page-9-2) 10.
- 2 Pili çıkarın. Bkz. ["Pili Çıkarma", sayfa](#page-15-3) 16.

#### <span id="page-17-2"></span>**Yordam**

- 1 NFC kartı ve NFC kablosundaki yapışkanlı köpükleri çıkarın.
- 2 Konektör mandallarını kaldırın ve NFC kartından NFC kablosu ile anten kablosu bağlantısını kesin.
- 3 Plastik bir çubuk kullanarak, NFC kartını avuç içi dayanağı aksamından kaldırın.

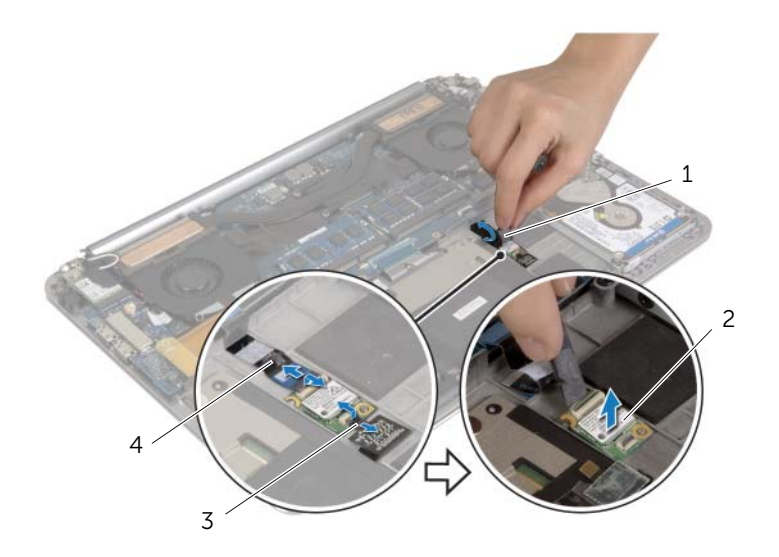

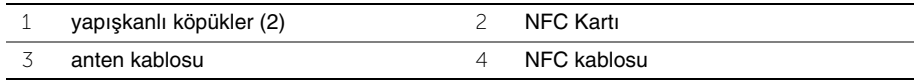

### <span id="page-18-0"></span>**NFC kartının yerle**ş**tirilmesi**

**UYARI: Bilgisayarınızın içinde çalı**ş**madan önce, bilgisayarınızla birlikte gönderilen emniyet bilgilerini okuyun ve ["Bilgisayarınızın](#page-6-3)** İ**çinde Çalı**ş**maya Ba**ş**[lamadan Önce", sayfa](#page-6-3) 7 içerisinde belirtilen adımları izleyin. Bilgisayarınızın içinde çalı**ş**tıktan sonra, "Bilgisayarın** İ**çinde Çalı**ş**[manız Bittikten Sonra",](#page-8-1)  [sayfa](#page-8-1) 9 bölümündeki talimatları izleyin. Ek güvenlik en iyi uygulama bilgileri için dell.com/regulatory\_compliance adresindeki dell.com/regulatory\_compliance.**

#### <span id="page-18-1"></span>**Yordam**

- 1 NFC kartını avuç içi dayanağı aksamının üzerine yerleştirmek için avuç içi dayanağı üzerindeki hizalama direklerini kullanın.
- 2 NFC ve anten kablolarını NFC kartı üzerinde bulunan ilgili konektörlere kaydırın ve kabloları sabitlemek için konektör mandallarına bastırın.
- <span id="page-18-2"></span>3 NFC kartı ve NFC kablosuna yapışkanlı köpükler koyun.

- 1 Pili yerleştirin. Bkz. ["Pili Takma", sayfa](#page-16-3) 17.
- 2 Alt kapak aksamını yerine takın. Bkz. ["Alt Kapak Aksamının Yerine Takılması",](#page-11-2)  [sayfa](#page-11-2) 12.

### <span id="page-19-2"></span><span id="page-19-0"></span>**Sabit Sürücüyü Çıkarma**

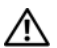

**UYARI: Bilgisayarınızın içinde çalı**ş**madan önce, bilgisayarınızla birlikte gönderilen emniyet bilgilerini okuyun ve ["Bilgisayarınızın](#page-6-3)** İ**çinde Çalı**ş**maya Ba**ş**[lamadan Önce", sayfa](#page-6-3) 7 içerisinde belirtilen adımları izleyin. Bilgisayarınızın içinde çalı**ş**tıktan sonra, "Bilgisayarın** İ**çinde Çalı**ş**[manız Bittikten Sonra",](#page-8-1)  [sayfa](#page-8-1) 9 bölümündeki talimatları izleyin. Ek güvenlik en iyi uygulama bilgileri için dell.com/regulatory\_compliance adresindeki dell.com/regulatory\_compliance.**

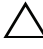

**D**İ**KKAT: Veri kaybını önlemek için, sabit sürücüyü bilgisayar Açıkken veya Uyku modundayken çıkarmayın.**

**D**İ**KKAT: Sabit sürücüler a**ş**ırı derecede naziktir. Sabit sürücüyü çok dikkatli tutun.**

### <span id="page-19-1"></span>**Ön ko**ş**ullar**

- 1 Alt kapak aksamını çıkarın. Bkz. ["Alt Kapak Aksamının Çıkarılması", sayfa](#page-9-2) 10.
- 2 Pili çıkarın. Bkz. ["Pili Çıkarma", sayfa](#page-15-3) 16.

### <span id="page-20-0"></span>**Yordam**

- Sabit sürücü aksamını avuç içi dayanağı aksamına sabitleyen vidaları çıkarın.
- Çekme tırnağını kullanarak sabit sürücü kablosunun sistem kartı ile olan bağlantısını kesin.

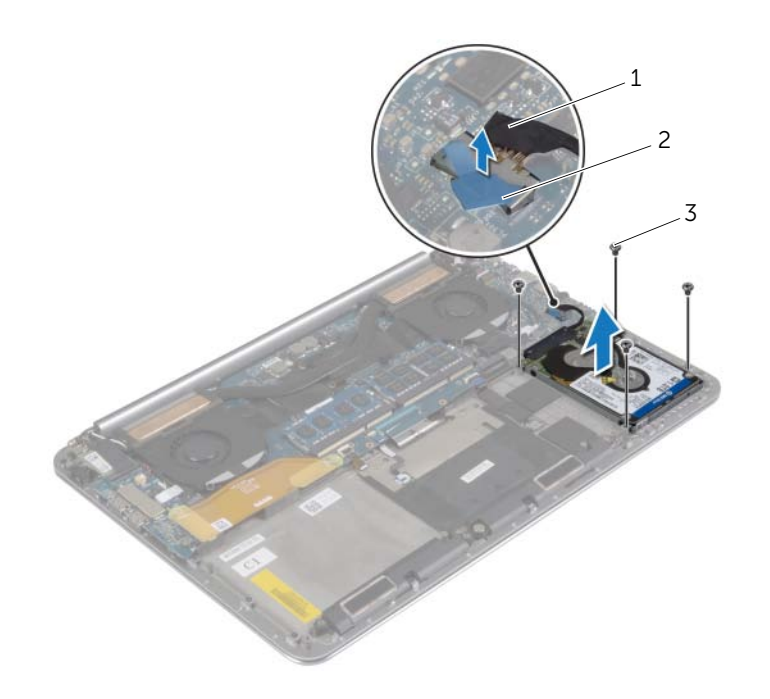

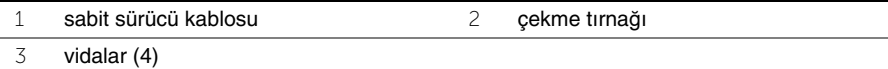

- Sabit sürücü aksamını avuç içi dayanağı aksamından kaldırarak çıkarın.
- Aracıyı sabit sürücü aksamından ayırın.
- Sabit sürücü dirseğini sabit sürücüye sabitleyen vidaları çıkarın.
- Sabit sürücüyü kaldırarak sabit sürücü dirseğinden çıkarın.

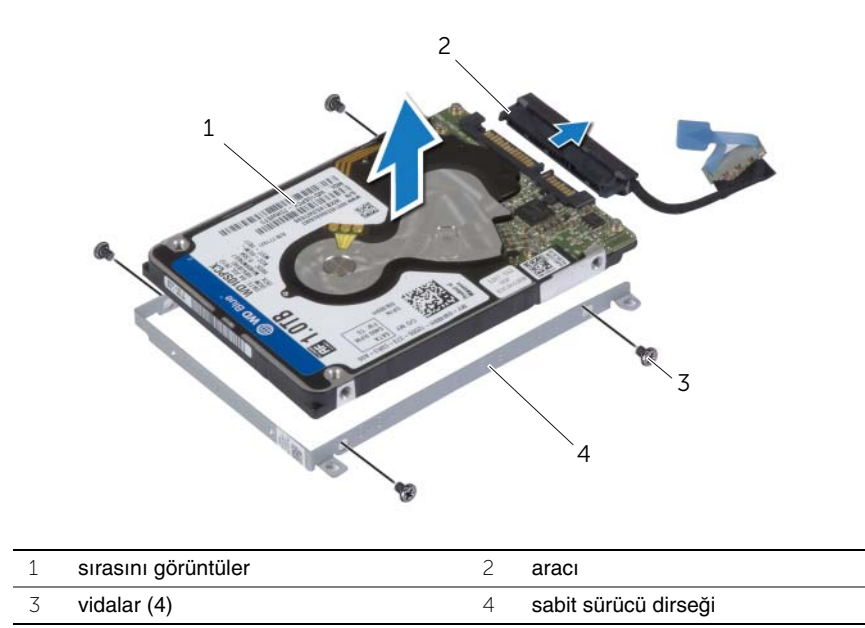

### <span id="page-22-3"></span><span id="page-22-0"></span>**Sabit Sürücüyü Yerine Takma**

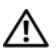

**UYARI: Bilgisayarınızın içinde çalı**ş**madan önce, bilgisayarınızla birlikte gönderilen emniyet bilgilerini okuyun ve ["Bilgisayarınızın](#page-6-3)** İ**çinde Çalı**ş**maya Ba**ş**[lamadan Önce", sayfa](#page-6-3) 7 içerisinde belirtilen adımları izleyin. Bilgisayarınızın içinde çalı**ş**tıktan sonra, "Bilgisayarın** İ**çinde Çalı**ş**[manız Bittikten Sonra",](#page-8-1)  [sayfa](#page-8-1) 9 bölümündeki talimatları izleyin. Ek güvenlik en iyi uygulama bilgileri için dell.com/regulatory\_compliance adresindeki dell.com/regulatory\_compliance.**

**D**İ**KKAT: Sabit sürücüler a**ş**ırı derecede naziktir. Sabit sürücüyü çok dikkatli tutun.**

#### <span id="page-22-1"></span>**Yordam**

- 1 Sabit sürücü dirseği üzerindeki vida deliklerini, sabit sürücü üzerindeki vida delikleriyle hizalayın.
- 2 Sabit sürücü braketini sabit sürücüye sabitleyen vidaları yerine takın.
- 3 Aracıyı sabit sürücü aksamına bağlayın.
- 4 Sabit sürücü aksamındaki vida deliklerini avuç içi dayanağı aksamındaki vida delikleriyle hizalayın.
- 5 Sabit sürücü aksamını avuç içi dayanağı aksamına sabitleyen vidaları yerine takın.
- <span id="page-22-2"></span>6 Sabit sürücü kablosunu sistem kartına takın.

- 1 Pili yerleştirin. Bkz. ["Pili Takma", sayfa](#page-16-3) 17.
- 2 Alt kapak aksamını yerine takın. Bkz. ["Alt Kapak Aksamının Yerine Takılması",](#page-11-2)  [sayfa](#page-11-2) 12.

### <span id="page-23-3"></span><span id="page-23-0"></span>**Hoparlörleri Çıkarma**

**UYARI: Bilgisayarınızın içinde çalı**ş**madan önce, bilgisayarınızla birlikte gönderilen emniyet bilgilerini okuyun ve ["Bilgisayarınızın](#page-6-3)** İ**çinde Çalı**ş**maya Ba**ş**[lamadan Önce", sayfa](#page-6-3) 7 içerisinde belirtilen adımları izleyin. Bilgisayarınızın içinde çalı**ş**tıktan sonra, "Bilgisayarın** İ**çinde Çalı**ş**[manız Bittikten Sonra",](#page-8-1)  [sayfa](#page-8-1) 9 bölümündeki talimatları izleyin. Ek güvenlik en iyi uygulama bilgileri için dell.com/regulatory\_compliance adresindeki Yasal Uygunluk ana sayfasına bakın.**

### <span id="page-23-1"></span>**Ön ko**ş**ullar**

- 1 Alt kapak aksamını çıkarın. Bkz. ["Alt Kapak Aksamının Çıkarılması", sayfa](#page-9-2) 10.
- 2 Pili çıkarın. Bkz. ["Pili Çıkarma", sayfa](#page-15-3) 16.

#### <span id="page-23-2"></span>**Yordam**

- 1 Sistem kartından hoparlör kablosunu çıkarın.
- 2 Hoparlör kablosunu yönlendirmeyi unutmayın ve kabloyu yönlendirme kılavuzlarından çıkarın.
- 3 Hoparlörleri avuç içi dayanağı aksamına sabitleyen vidayı çıkarın.
- 4 Hoparlörleri kablosuyla birlikte kaldırarak avuç içi dayanağı aksamından çıkarın.

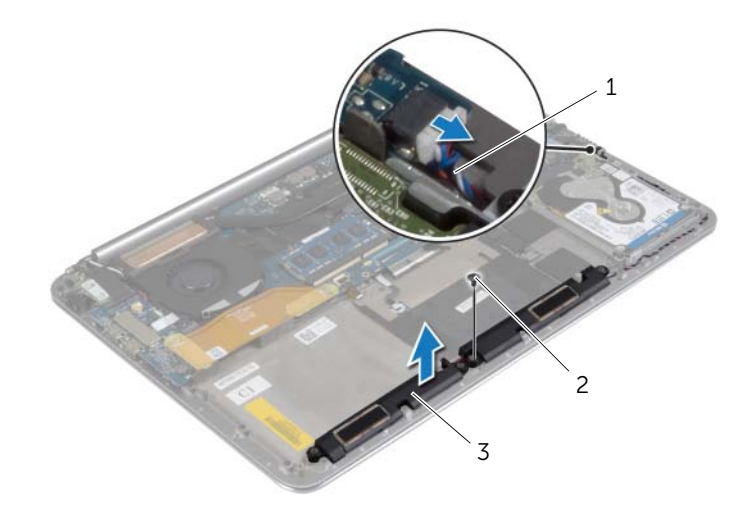

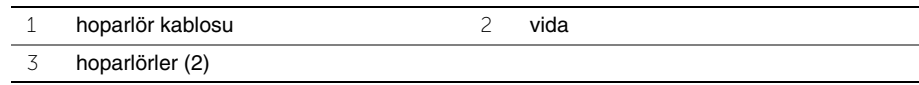

### <span id="page-24-3"></span><span id="page-24-0"></span>**Hoparlörleri Yerine Takma**

**UYARI: Bilgisayarınızın içinde çalı**ş**madan önce, bilgisayarınızla birlikte gönderilen emniyet bilgilerini okuyun ve ["Bilgisayarınızın](#page-6-3)** İ**çinde Çalı**ş**maya Ba**ş**[lamadan Önce", sayfa](#page-6-3) 7 içerisinde belirtilen adımları izleyin. Bilgisayarınızın içinde çalı**ş**tıktan sonra, "Bilgisayarın** İ**çinde Çalı**ş**[manız Bittikten Sonra",](#page-8-1)  [sayfa](#page-8-1) 9 bölümündeki talimatları izleyin. Ek güvenlik en iyi uygulama bilgileri için dell.com/regulatory\_compliance adresindeki Yasal Uygunluk ana sayfasına bakın.**

#### <span id="page-24-1"></span>**Yordam**

- 1 Avuç içi dayanağı aksamının üzerindeki hizalama direklerini kullanarak, hoparlörleri avuç içi dayanağı aksamına yerleştirin.
- 2 Hoparlörleri avuç içi dayanağı aksamına sabitleyen vidayı yerine takın.
- 3 Hoparlör kablosunu avuç içi dayanağı aksamındaki yönlendirme kılavuzlarından geçirin.
- <span id="page-24-2"></span>4 Hoparlör kablosunu sistem kartına bağlayın.

- 1 Pili yerleştirin. Bkz. ["Pili Takma", sayfa](#page-16-3) 17.
- 2 Alt kapak aksamını yerine takın. Bkz. ["Alt Kapak Aksamının Yerine Takılması",](#page-11-2)  [sayfa](#page-11-2) 12.

### <span id="page-25-3"></span><span id="page-25-0"></span>**Kablosuz Kartı Çıkarma**

**UYARI: Bilgisayarınızın içinde çalı**ş**madan önce, bilgisayarınızla birlikte gönderilen emniyet bilgilerini okuyun ve ["Bilgisayarınızın](#page-6-3)** İ**çinde Çalı**ş**maya Ba**ş**[lamadan Önce", sayfa](#page-6-3) 7 içerisinde belirtilen adımları izleyin. Bilgisayarınızın içinde çalı**ş**tıktan sonra, "Bilgisayarın** İ**çinde Çalı**ş**[manız Bittikten Sonra",](#page-8-1)  [sayfa](#page-8-1) 9 bölümündeki talimatları izleyin. Ek güvenlik en iyi uygulama bilgileri için dell.com/regulatory\_compliance adresindeki Yasal Uygunluk ana sayfasına bakın.**

### <span id="page-25-1"></span>**Ön ko**ş**ullar**

- 1 Alt kapak aksamını çıkarın. Bkz. ["Alt Kapak Aksamının Çıkarılması", sayfa](#page-9-2) 10.
- 2 Pili çıkarın. Bkz. ["Pili Çıkarma", sayfa](#page-15-3) 16.

#### <span id="page-25-2"></span>**Yordam**

- 1 Kablosuz kart dirseğini ve kablosuz kartı avuç içi dayanağı aksamına sabitleyen vidayı çıkarın.
- 2 Anten kablolarını kablosuz karttan ayırın.
- 3 Kablosuz kartı, G/Ç kartındaki konektöründen kaydırarak çıkarın.

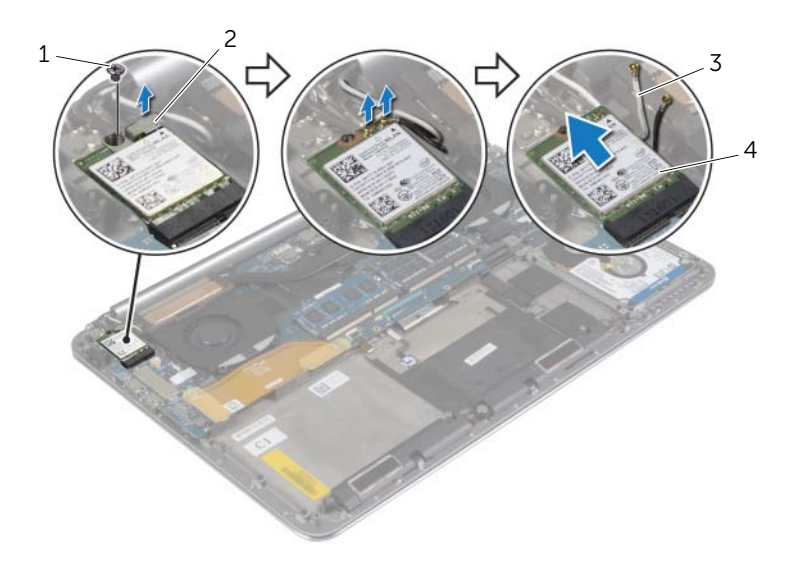

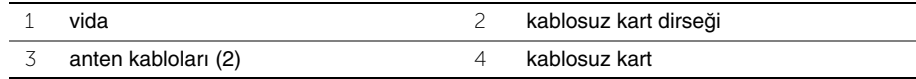

### <span id="page-26-3"></span><span id="page-26-0"></span>**Kablosuz Kartı Takma**

**UYARI: Bilgisayarınızın içinde çalı**ş**madan önce, bilgisayarınızla birlikte gönderilen emniyet bilgilerini okuyun ve ["Bilgisayarınızın](#page-6-3)** İ**çinde Çalı**ş**maya Ba**ş**[lamadan Önce", sayfa](#page-6-3) 7 içerisinde belirtilen adımları izleyin. Bilgisayarınızın içinde çalı**ş**tıktan sonra, "Bilgisayarın** İ**çinde Çalı**ş**[manız Bittikten Sonra",](#page-8-1)  [sayfa](#page-8-1) 9 bölümündeki talimatları izleyin. Ek güvenlik en iyi uygulama bilgileri için dell.com/regulatory\_compliance adresindeki Yasal Uygunluk ana sayfasına bakın.**

#### <span id="page-26-1"></span>**Yordam**

**D**İ**KKAT: Kablosuz ba**ğ**lantı kartının hasar görmesini önlemek için altına herhangi bir kablo yerle**ş**tirmeyin.**

- 1 Kablosuz kart üzerindeki çentiği G/Ç kartının kablosuz kart konektöründe bulunan tırnak ile hizalayın.
- 2 Kablosuz kart üzerindeki vida deliğini avuç içi dayanağı aksamındaki vida deliğiyle hizalayın.
- 3 Anten kablolarını kablosuz karta bağlayın.
- 4 Kablosuz kart dirseğindeki vida deliğini kablosuz karttaki vida deliği ile hizalayın.
- 5 Kablosuz kart dirseğini ve kablosuz kartı avuç içi dayanağı aksamına sabitleyen vidayı yerine takın.

**NOT:** Anten kablolarının rengi, kabloların ucuna doğru görünür durumdadır.

Aşağıdaki tablo, bilgisayarınızın desteklediği kablosuz bağlantı kartı için anten kablosu renk şemasını içerir.

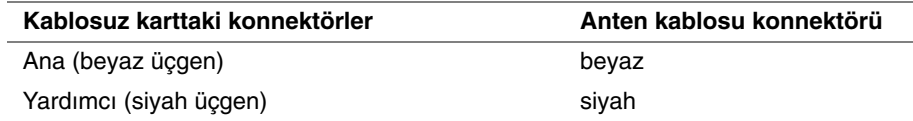

- <span id="page-26-2"></span>1 Pili yerleştirin. Bkz. ["Pili Takma", sayfa](#page-16-3) 17.
- 2 Alt kapak aksamını yerine takın. Bkz. ["Alt Kapak Aksamının Yerine Takılması",](#page-11-2)  [sayfa](#page-11-2) 12.

### <span id="page-27-3"></span><span id="page-27-0"></span>**Dü**ğ**me Pili Çıkarma**

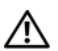

**UYARI: Bilgisayarınızın içinde çalı**ş**madan önce, bilgisayarınızla birlikte gönderilen emniyet bilgilerini okuyun ve ["Bilgisayarınızın](#page-6-3)** İ**çinde Çalı**ş**maya Ba**ş**[lamadan Önce", sayfa](#page-6-3) 7 içerisinde belirtilen adımları izleyin. Bilgisayarınızın içinde çalı**ş**tıktan sonra, "Bilgisayarın** İ**çinde Çalı**ş**[manız Bittikten Sonra",](#page-8-1)  [sayfa](#page-8-1) 9 bölümündeki talimatları izleyin. Ek güvenlik en iyi uygulama bilgileri için dell.com/regulatory\_compliance adresindeki Yasal Uygunluk ana sayfasına bakın.**

**D**İ**KKAT: Dü**ğ**me pilin çıkarılması, BIOS ayarlarını varsayılana sıfırlar. Dü**ğ**me pili çıkarmadan önce, BIOS ayarlarını not etmeniz önerilir.** 

#### <span id="page-27-1"></span>**Ön ko**ş**ullar**

- 1 Alt kapak aksamını çıkarın. Bkz. ["Alt Kapak Aksamının Çıkarılması", sayfa](#page-9-2) 10.
- 2 Pili çıkarın. Bkz. ["Pili Çıkarma", sayfa](#page-15-3) 16.
- 3 Kablosuz kartı çıkarın. Bkz. ["Kablosuz Kartı Çıkarma", sayfa](#page-25-3) 26.

#### <span id="page-27-2"></span>**Yordam**

- 1 Düğme pil kablosunun G/Ç kartı ile bağlantısını kesin.
- 2 Düğme pili avuç içi dayanağı aksamından dikkatlice çıkarın.

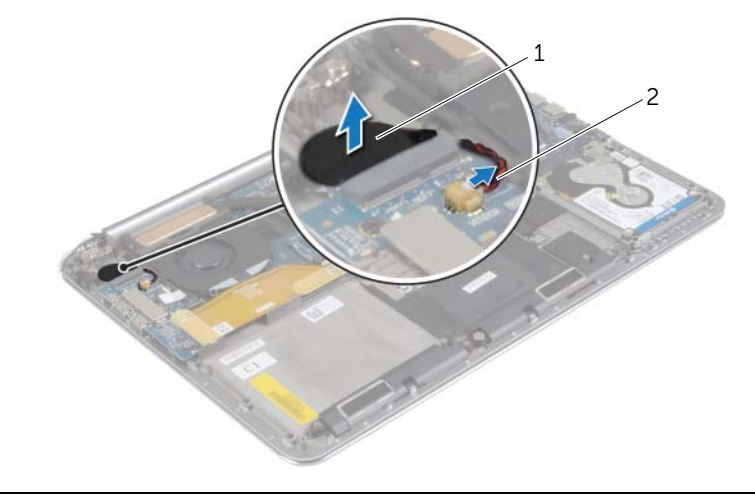

1 düğme pil 2 düğme pil kablosu

### <span id="page-28-3"></span><span id="page-28-0"></span>**Dü**ğ**me Pilin Yerine Takılması**

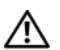

**UYARI: Bilgisayarınızın içinde çalı**ş**madan önce, bilgisayarınızla birlikte gönderilen emniyet bilgilerini okuyun ve ["Bilgisayarınızın](#page-6-3)** İ**çinde Çalı**ş**maya Ba**ş**[lamadan Önce", sayfa](#page-6-3) 7 içerisinde belirtilen adımları izleyin. Bilgisayarınızın içinde çalı**ş**tıktan sonra, "Bilgisayarın** İ**çinde Çalı**ş**[manız Bittikten Sonra",](#page-8-1)  [sayfa](#page-8-1) 9 bölümündeki talimatları izleyin. Ek güvenlik en iyi uygulama bilgileri için dell.com/regulatory\_compliance adresindeki Yasal Uygunluk ana sayfasına bakın.**

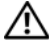

**UYARI: Yanlı**ş **takılırsa, pil patlayabilir. Pili yalnızca aynı veya e**ş**de**ğ**er bir pille de**ğ**i**ş**tirin. Kullanılmı**ş **pilleri üreticinin yönergelerine uygun olarak atın.**

#### <span id="page-28-1"></span>**Yordam**

- 1 Düğme pilini avuç içi dayanağı aksamındaki konumuna yapıştırın.
- <span id="page-28-2"></span>2 Düğme pilin kablosunu G/Ç kartına takın.

- 1 Kablosuz kartı yerine takın. Bkz. ["Kablosuz Kartı Takma", sayfa](#page-26-3) 27.
- 2 Pili yerleştirin. Bkz. ["Pili Takma", sayfa](#page-16-3) 17.
- 3 Alt kapak aksamını yerine takın. Bkz. ["Alt Kapak Aksamının Yerine Takılması",](#page-11-2)  [sayfa](#page-11-2) 12.

### <span id="page-29-3"></span><span id="page-29-0"></span>**mSATA Kartını Çıkarma**

**UYARI: Bilgisayarınızın içinde çalı**ş**madan önce, bilgisayarınızla birlikte gönderilen emniyet bilgilerini okuyun ve ["Bilgisayarınızın](#page-6-3)** İ**çinde Çalı**ş**maya Ba**ş**[lamadan Önce", sayfa](#page-6-3) 7 içerisinde belirtilen adımları izleyin. Bilgisayarınızın içinde çalı**ş**tıktan sonra, "Bilgisayarın** İ**çinde Çalı**ş**[manız Bittikten Sonra",](#page-8-1)  [sayfa](#page-8-1) 9 bölümündeki talimatları izleyin. Ek güvenlik en iyi uygulama bilgileri için dell.com/regulatory\_compliance adresindeki Yasal Uygunluk ana sayfasına bakın.**

### <span id="page-29-1"></span>**Ön ko**ş**ullar**

- 1 Alt kapak aksamını çıkarın. Bkz. ["Alt Kapak Aksamının Çıkarılması", sayfa](#page-9-2) 10.
- 2 Pili çıkarın. Bkz. ["Pili Çıkarma", sayfa](#page-15-3) 16.

#### <span id="page-29-2"></span>**Yordam**

1 Sistem kartı ve G/Ç kartının G/Ç kartı kablosuyla bağlantısını kesin.

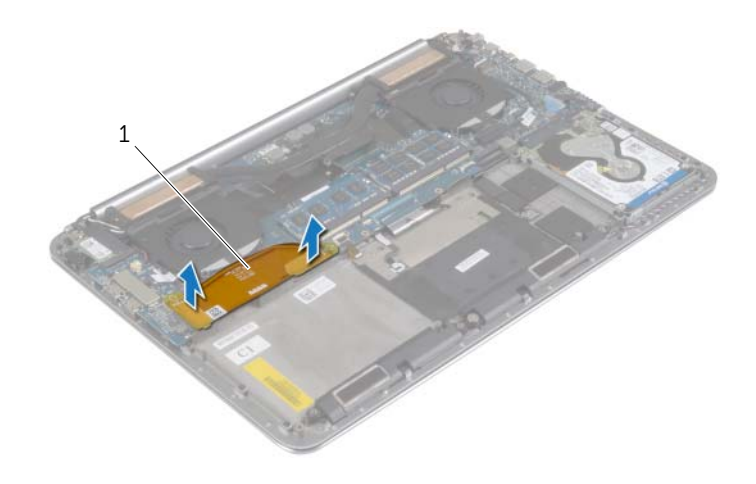

1 G/Ç kartı kablosu

- mSATA kartını avuç içi dayanağı aksamına sabitleyen vidayı çıkarın.
- mSATA kartını sistem kartından kaydırarak çıkarın.

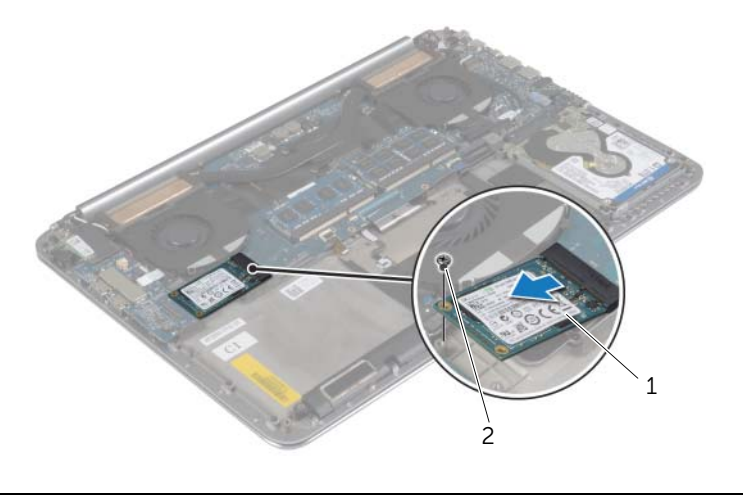

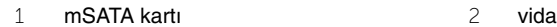

### <span id="page-31-3"></span><span id="page-31-0"></span>**mSata Kartını De**ğ**i**ş**tirme**

**UYARI: Bilgisayarınızın içinde çalı**ş**madan önce, bilgisayarınızla birlikte gönderilen emniyet bilgilerini okuyun ve ["Bilgisayarınızın](#page-6-3)** İ**çinde Çalı**ş**maya Ba**ş**[lamadan Önce", sayfa](#page-6-3) 7 içerisinde belirtilen adımları izleyin. Bilgisayarınızın içinde çalı**ş**tıktan sonra, "Bilgisayarın** İ**çinde Çalı**ş**[manız Bittikten Sonra",](#page-8-1)  [sayfa](#page-8-1) 9 bölümündeki talimatları izleyin. Ek güvenlik en iyi uygulama bilgileri için dell.com/regulatory\_compliance adresindeki Yasal Uygunluk ana sayfasına bakın.**

#### <span id="page-31-1"></span>**Yordam**

- 1 mSATA kartı konnektörü üzerindeki çentik ile mSATA kartı konnektörü üzerindeki tırnağı hizalayın.
- 2 mSATA kartını mSATA-kart konektörüne takın.
- 3 mSATA kartındaki vida deliğini avuç içi dayanağı aksamındaki vida deliğiyle hizalayın.
- 4 mSATA kartını avuç içi dayanağı aksamına sabitleyen vidayı yerine takın.
- <span id="page-31-2"></span>5 G/Ç kartı kablosunu, sistem kartı ve G/Ç kartına bağlayın.

- 1 Pili yerleştirin. Bkz. ["Pili Takma", sayfa](#page-16-3) 17.
- 2 Alt kapak aksamını yerine takın. Bkz. ["Alt Kapak Aksamının Yerine Takılması",](#page-11-2)  [sayfa](#page-11-2) 12.

### <span id="page-32-3"></span><span id="page-32-0"></span>**Fanları çıkarma**

**UYARI: Bilgisayarınızın içinde çalı**ş**madan önce, bilgisayarınızla birlikte gönderilen emniyet bilgilerini okuyun ve ["Bilgisayarınızın](#page-6-3)** İ**çinde Çalı**ş**maya Ba**ş**[lamadan Önce", sayfa](#page-6-3) 7 içerisinde belirtilen adımları izleyin. Bilgisayarınızın içinde çalı**ş**tıktan sonra, "Bilgisayarın** İ**çinde Çalı**ş**[manız Bittikten Sonra",](#page-8-1)  [sayfa](#page-8-1) 9 bölümündeki talimatları izleyin. Ek güvenlik en iyi uygulama bilgileri için dell.com/regulatory\_compliance adresindeki Yasal Uygunluk ana sayfasına bakın.**

### <span id="page-32-1"></span>**Ön ko**ş**ullar**

- 1 Alt kapak aksamını çıkarın. Bkz. ["Alt Kapak Aksamının Çıkarılması", sayfa](#page-9-2) 10.
- 2 Pili çıkarın. Bkz. ["Pili Çıkarma", sayfa](#page-15-3) 16.

#### <span id="page-32-2"></span>**Yordam**

- 1 Fanları sistem kartına sabitleyen vidaları çıkarın.
- 2 Kamera kablosunun G/Ç kartı ile bağlantısını kesin.
- 3 Fan kablolarını sistem kartından ayırın.
- 4 Fanları kaldırarak avuç içi dayanağı aksamından ayırın.

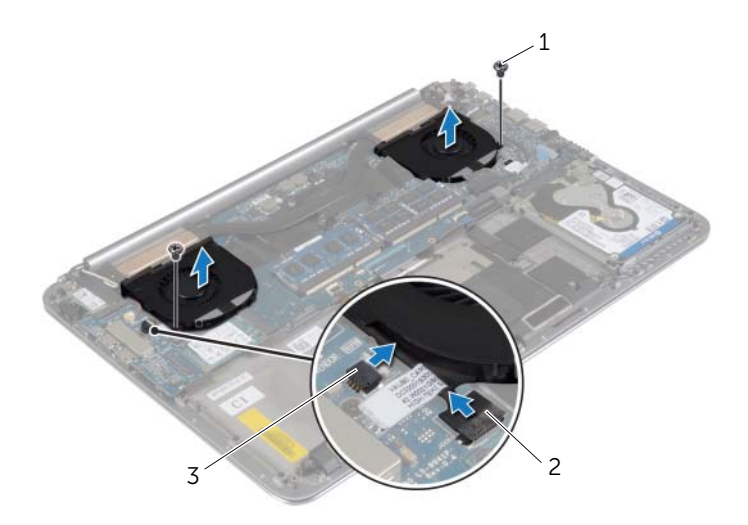

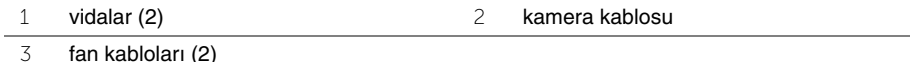

### <span id="page-33-3"></span><span id="page-33-0"></span>**Fanların yerine takılması**

**UYARI: Bilgisayarınızın içinde çalı**ş**madan önce, bilgisayarınızla birlikte gönderilen emniyet bilgilerini okuyun ve ["Bilgisayarınızın](#page-6-3)** İ**çinde Çalı**ş**maya Ba**ş**[lamadan Önce", sayfa](#page-6-3) 7 içerisinde belirtilen adımları izleyin. Bilgisayarınızın içinde çalı**ş**tıktan sonra, "Bilgisayarın** İ**çinde Çalı**ş**[manız Bittikten Sonra",](#page-8-1)  [sayfa](#page-8-1) 9 bölümündeki talimatları izleyin. Ek güvenlik en iyi uygulama bilgileri için dell.com/regulatory\_compliance adresindeki Yasal Uygunluk ana sayfasına bakın.**

#### <span id="page-33-1"></span>**Yordam**

- 1 Fan kablolarını sistem kartına bağlayın.
- 2 Kamera kablosunu G/Ç kartına bağlayın.
- 3 Avuç içi dayanağı aksamının üzerindeki vida deliklerini fanların üzerindeki vida delikleriyle hizalayın.
- <span id="page-33-2"></span>4 Fanları avuç içi dayanağına sabitleyen vidaları takın.

- 1 Pili yerleştirin. Bkz. ["Pili Takma", sayfa](#page-16-3) 17.
- 2 Alt kapak aksamını yerine takın. Bkz. ["Alt Kapak Aksamının Yerine Takılması",](#page-11-2)  [sayfa](#page-11-2) 12.

### <span id="page-34-3"></span><span id="page-34-0"></span>**Termal So**ğ**utma Aksamını Çıkarma**

**UYARI: Bilgisayarınızın içinde çalı**ş**madan önce, bilgisayarınızla birlikte gönderilen emniyet bilgilerini okuyun ve ["Bilgisayarınızın](#page-6-3)** İ**çinde Çalı**ş**maya Ba**ş**[lamadan Önce", sayfa](#page-6-3) 7 içerisinde belirtilen adımları izleyin. Bilgisayarınızın içinde çalı**ş**tıktan sonra, "Bilgisayarın** İ**çinde Çalı**ş**[manız Bittikten Sonra",](#page-8-1)  [sayfa](#page-8-1) 9 bölümündeki talimatları izleyin. Ek güvenlik en iyi uygulama bilgileri için dell.com/regulatory\_compliance adresindeki Yasal Uygunluk ana sayfasına bakın.**

### <span id="page-34-1"></span>**Ön ko**ş**ullar**

- 1 Alt kapak aksamını çıkarın. Bkz. ["Alt Kapak Aksamının Çıkarılması", sayfa](#page-9-2) 10.
- 2 Pili çıkarın. Bkz. ["Pili Çıkarma", sayfa](#page-15-3) 16.

#### <span id="page-34-2"></span>**Yordam**

**2 NOT:** Entegre ekran kartlı bir bilgisayar satın alırsanız, termal soğutma aksamının görünümü ve vida sayıları farklılık gösterir.

- 1 Sıra ile (soğutma aksamında belirtildiği gibi), termal soğutma aksamını sistem kartına sabitleyen tespit vidalarını gevşetin.
- 2 Termal soğutma aksamını sistem kartından kaldırın.

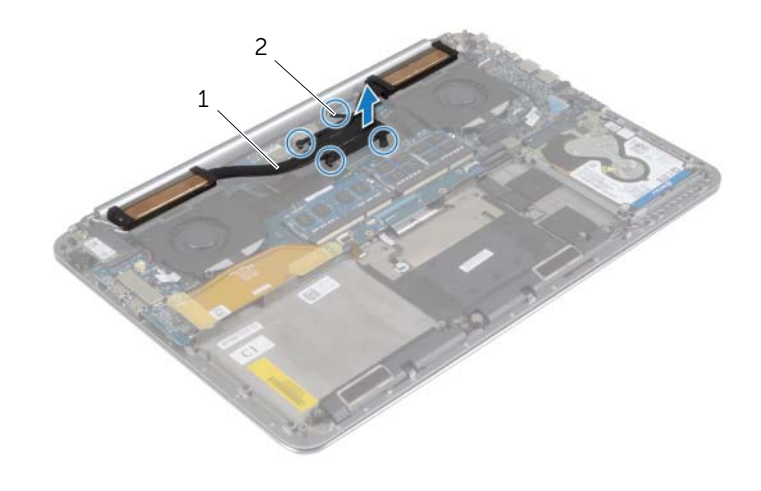

### <span id="page-35-3"></span><span id="page-35-0"></span>**Termal So**ğ**utma Aksamını Yerine Takma**

**UYARI: Bilgisayarınızın içinde çalı**ş**madan önce, bilgisayarınızla birlikte gönderilen emniyet bilgilerini okuyun ve ["Bilgisayarınızın](#page-6-3)** İ**çinde Çalı**ş**maya Ba**ş**[lamadan Önce", sayfa](#page-6-3) 7 içerisinde belirtilen adımları izleyin. Bilgisayarınızın içinde çalı**ş**tıktan sonra, "Bilgisayarın** İ**çinde Çalı**ş**[manız Bittikten Sonra",](#page-8-1)  [sayfa](#page-8-1) 9 bölümündeki talimatları izleyin. Ek güvenlik en iyi uygulama bilgileri için dell.com/regulatory\_compliance adresindeki Yasal Uygunluk ana sayfasına bakın.**

#### <span id="page-35-1"></span>**Yordam**

- 1 Termal soğutma aksamı üzerindeki vida deliklerini sistem kartındaki vida delikleriyle hizalayın.
- 2 Termal soğutma aksamını sistem kartına sabitleyen beş tutucu vidayı sıralı bir şekilde (termal soğutma aksamı üzerinde gösterilen) sıkın.

- <span id="page-35-2"></span>1 Pili yerleştirin. Bkz. ["Pili Takma", sayfa](#page-16-3) 17.
- 2 Alt kapak aksamını yerine takın. Bkz. ["Alt Kapak Aksamının Yerine Takılması",](#page-11-2)  [sayfa](#page-11-2) 12.

### <span id="page-36-3"></span><span id="page-36-0"></span>**Power-Adapter Portunu Çıkarma**

**UYARI: Bilgisayarınızın içinde çalı**ş**madan önce, bilgisayarınızla birlikte gönderilen emniyet bilgilerini okuyun ve ["Bilgisayarınızın](#page-6-3)** İ**çinde Çalı**ş**maya Ba**ş**[lamadan Önce", sayfa](#page-6-3) 7 içerisinde belirtilen adımları izleyin. Bilgisayarınızın içinde çalı**ş**tıktan sonra, "Bilgisayarın** İ**çinde Çalı**ş**[manız Bittikten Sonra",](#page-8-1)  [sayfa](#page-8-1) 9 bölümündeki talimatları izleyin. Ek güvenlik en iyi uygulama bilgileri için dell.com/regulatory\_compliance adresindeki Yasal Uygunluk ana sayfasına bakın.**

### <span id="page-36-1"></span>**Ön ko**ş**ullar**

- 1 Alt kapak aksamını çıkarın. Bkz. ["Alt Kapak Aksamının Çıkarılması", sayfa](#page-9-2) 10.
- 2 Pili çıkarın. Bkz. ["Pili Çıkarma", sayfa](#page-15-3) 16.

#### <span id="page-36-2"></span>**Yordam**

- 1 Güç adaptörü bağlantı noktası kablosunu sistem kartından çıkarın.
- 2 Sistem kartı ile dokunmatik panel kablosunun bağlantısını kesin.
- 3 Güç adaptörü bağlantı noktası kablosunu ekran menteşesinin altından serbest bırakın.
- 4 Güç adaptörü bağlantı noktasını avuç içi dayanağı aksamına sabitleyen vidayı çıkarın.
- 5 Güç adaptörü bağlantı noktasını avuç içi dayanağı aksamından kaldırın.

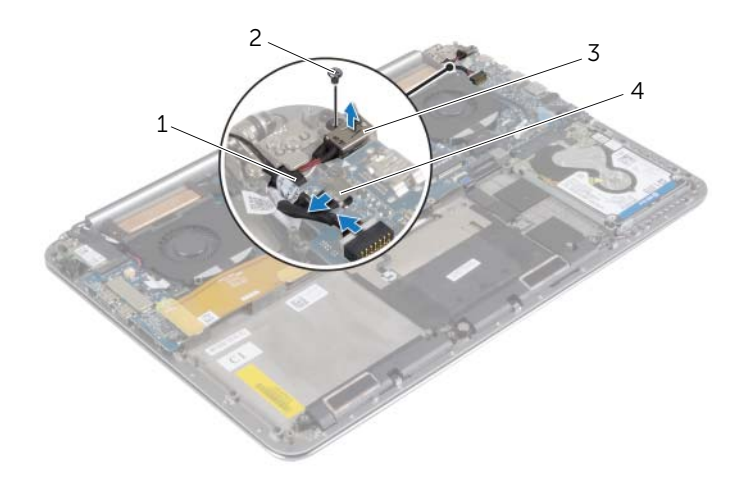

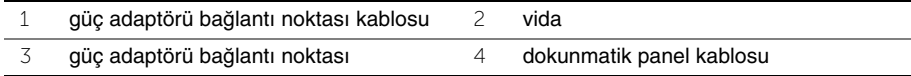

### <span id="page-37-3"></span><span id="page-37-0"></span>**Power-Adapter Portunu Yerine Takma**

**UYARI: Bilgisayarınızın içinde çalı**ş**madan önce, bilgisayarınızla birlikte gönderilen emniyet bilgilerini okuyun ve ["Bilgisayarınızın](#page-6-3)** İ**çinde Çalı**ş**maya Ba**ş**[lamadan Önce", sayfa](#page-6-3) 7 içerisinde belirtilen adımları izleyin. Bilgisayarınızın içinde çalı**ş**tıktan sonra, "Bilgisayarın** İ**çinde Çalı**ş**[manız Bittikten Sonra",](#page-8-1)  [sayfa](#page-8-1) 9 bölümündeki talimatları izleyin. Ek güvenlik en iyi uygulama bilgileri için dell.com/regulatory\_compliance adresindeki Yasal Uygunluk ana sayfasına bakın.**

#### <span id="page-37-1"></span>**Yordam**

- 1 Güç adaptörü bağlantı noktasının üzerindeki vida deliğini avuç içi dayanağı aksamındaki vida deliğiyle hizalayın.
- 2 Güç adaptörü bağlantı noktasını avuç içi dayanağı aksamına sabitleyen vidayı yerine takın.
- 3 Güç adaptörü bağlantı noktası kablosunu ekran menteşesinin altına yönlendirin.
- 4 Dokunmatik panel kablosunu sistem kartına bağlayın.
- <span id="page-37-2"></span>5 Güç adaptörü bağlantı noktası kablosunu sistem kartına bağlayın.

- 1 Pili yerleştirin. Bkz. ["Pili Takma", sayfa](#page-16-3) 17.
- 2 Alt kapak aksamını yerine takın. Bkz. ["Alt Kapak Aksamının Yerine Takılması",](#page-11-2)  [sayfa](#page-11-2) 12.

### <span id="page-38-3"></span><span id="page-38-0"></span>**G/Ç Kartını Çıkarma**

**UYARI: Bilgisayarınızın içinde çalı**ş**madan önce, bilgisayarınızla birlikte gönderilen emniyet bilgilerini okuyun ve ["Bilgisayarınızın](#page-6-3)** İ**çinde Çalı**ş**maya Ba**ş**[lamadan Önce", sayfa](#page-6-3) 7 içerisinde belirtilen adımları izleyin. Bilgisayarınızın içinde çalı**ş**tıktan sonra, "Bilgisayarın** İ**çinde Çalı**ş**[manız Bittikten Sonra",](#page-8-1)  [sayfa](#page-8-1) 9 bölümündeki talimatları izleyin. Ek güvenlik en iyi uygulama bilgileri için dell.com/regulatory\_compliance adresindeki dell.com/regulatory\_compliance.**

### <span id="page-38-1"></span>**Ön ko**ş**ullar**

- 1 Alt kapak aksamını çıkarın. Bkz. ["Alt Kapak Aksamının Çıkarılması", sayfa](#page-9-2) 10.
- 2 Pili çıkarın. Bkz. ["Pili Çıkarma", sayfa](#page-15-3) 16.
- 3 Kablosuz kartı çıkarın. Bkz. ["Kablosuz Kartı Çıkarma", sayfa](#page-25-3) 26.

#### <span id="page-38-2"></span>**Yordam**

1 Çekme tırnaklarını kullanarak, G/Ç kartı kablosunun sistem kartı ve G/Ç kartı ile olan bağlantısını kesin.

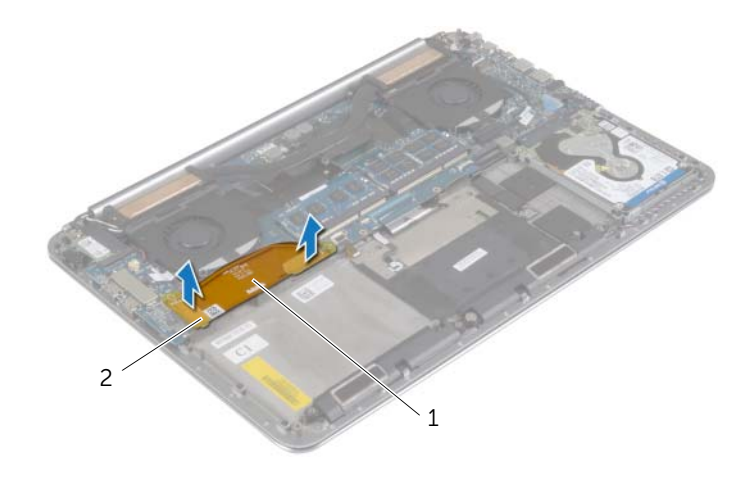

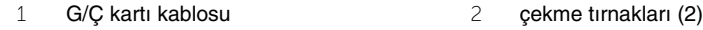

Fan kablosu, düğme pil kablosu ve kamera kablosunun G/Ç kartı bağlantısını kesin.

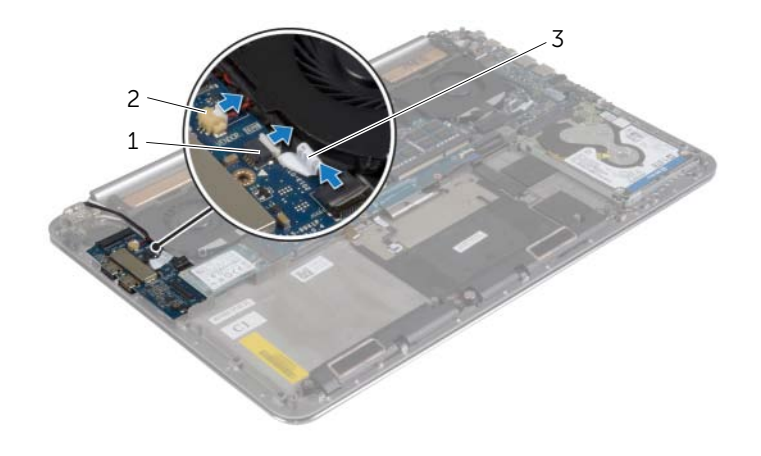

- fan kablosu 2 düğme pil kablosu
- kamera kablosu
- G/Ç kartını avuç içi dayanağı aksamına sabitleyen vidaları çıkarın.
- G/Ç kartını avuç içi dayanağı aksamından kaldırın.

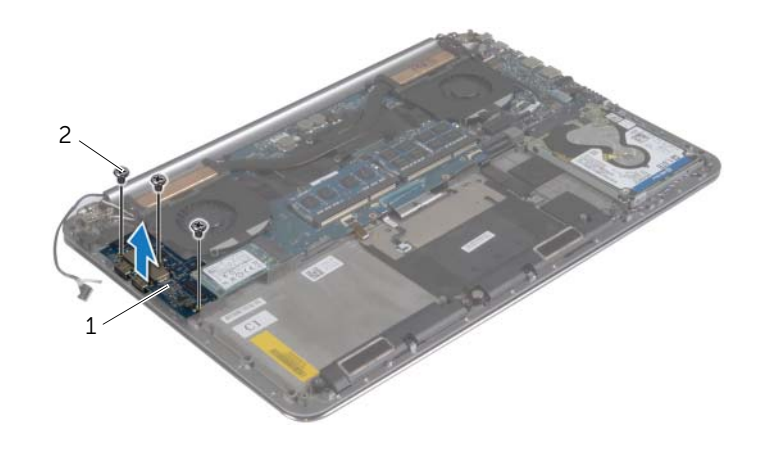

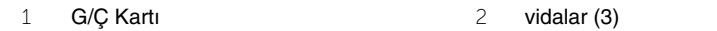

### <span id="page-40-3"></span><span id="page-40-0"></span>**G/Ç Kartını Yerine Takma**

**UYARI: Bilgisayarınızın içinde çalı**ş**madan önce, bilgisayarınızla birlikte gönderilen emniyet bilgilerini okuyun ve ["Bilgisayarınızın](#page-6-3)** İ**çinde Çalı**ş**maya Ba**ş**[lamadan Önce", sayfa](#page-6-3) 7 içerisinde belirtilen adımları izleyin. Bilgisayarınızın içinde çalı**ş**tıktan sonra, "Bilgisayarın** İ**çinde Çalı**ş**[manız Bittikten Sonra",](#page-8-1)  [sayfa](#page-8-1) 9 bölümündeki talimatları izleyin. Ek güvenlik en iyi uygulama bilgileri için dell.com/regulatory\_compliance adresindeki dell.com/regulatory\_compliance.**

#### <span id="page-40-1"></span>**Yordam**

- 1 G/Ç kartındaki vida deliklerini avuç içi dayanağı aksamındaki vida delikleriyle hizalayın.
- 2 G/Ç kartını avuç içi dayanağı aksamına sabitleyen vidaları yerine takın.
- 3 Kamera kablosunu, düğme pil kablosunu ve fan kablosunu G/Ç kartına bağlayın.
- <span id="page-40-2"></span>4 G/Ç kartı kablosunu G/Ç kartına ve sistem kartına takın.

- 1 Kablosuz kartı yerine takın. Bkz. ["Kablosuz Kartı Takma", sayfa](#page-26-3) 27.
- 2 Pili yerleştirin. Bkz. ["Pili Takma", sayfa](#page-16-3) 17.
- 3 Alt kapak aksamını yerine takın. Bkz. ["Alt Kapak Aksamının Yerine Takılması",](#page-11-2)  [sayfa](#page-11-2) 12.

### <span id="page-41-3"></span><span id="page-41-0"></span>**Bellek Modüllerini Çıkarma**

**UYARI: Bilgisayarınızın içinde çalı**ş**madan önce, bilgisayarınızla birlikte gönderilen emniyet bilgilerini okuyun ve ["Bilgisayarınızın](#page-6-3)** İ**çinde Çalı**ş**maya Ba**ş**[lamadan Önce", sayfa](#page-6-3) 7 içerisinde belirtilen adımları izleyin. Bilgisayarınızın içinde çalı**ş**tıktan sonra, "Bilgisayarın** İ**çinde Çalı**ş**[manız Bittikten Sonra",](#page-8-1)  [sayfa](#page-8-1) 9 bölümündeki talimatları izleyin. Ek güvenlik en iyi uygulama bilgileri için dell.com/regulatory\_compliance adresindeki Yasal Uygunluk ana sayfasına bakın.**

### <span id="page-41-1"></span>**Ön ko**ş**ullar**

- 1 Alt kapak aksamını çıkarın. Bkz. ["Alt Kapak Aksamının Çıkarılması", sayfa](#page-9-2) 10.
- 2 Pili çıkarın. Bkz. ["Pili Çıkarma", sayfa](#page-15-3) 16.

#### <span id="page-41-2"></span>**Yordam**

- 1 Parmak uçlarınızı kullanarak bellek modülü konnektörünün her iki ucundaki emniyet klipslerini çıkana kadar dikkatlice ayırın.
- 2 Bellek modülünü bellek modülü konnektöründen çıkarın.

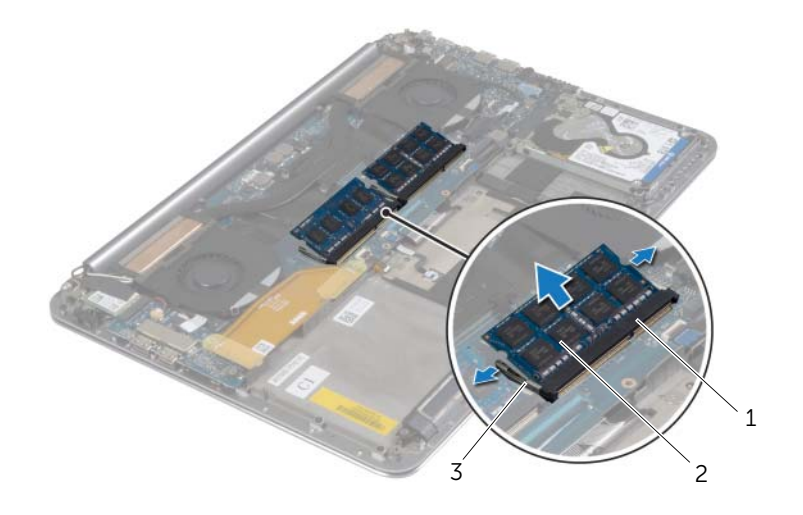

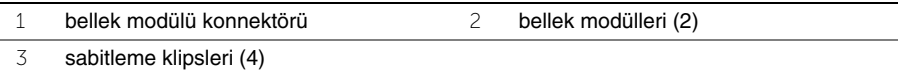

### <span id="page-42-3"></span><span id="page-42-0"></span>**Bellek Modüllerini Yerine Takma**

**UYARI: Bilgisayarınızın içinde çalı**ş**madan önce, bilgisayarınızla birlikte gönderilen emniyet bilgilerini okuyun ve ["Bilgisayarınızın](#page-6-3)** İ**çinde Çalı**ş**maya Ba**ş**[lamadan Önce", sayfa](#page-6-3) 7 içerisinde belirtilen adımları izleyin. Bilgisayarınızın içinde çalı**ş**tıktan sonra, "Bilgisayarın** İ**çinde Çalı**ş**[manız Bittikten Sonra",](#page-8-1)  [sayfa](#page-8-1) 9 bölümündeki talimatları izleyin. Ek güvenlik en iyi uygulama bilgileri için dell.com/regulatory\_compliance adresindeki Yasal Uygunluk ana sayfasına bakın.**

#### <span id="page-42-1"></span>**Yordam**

- 1 Bellek modülün üstündeki çentiği, bellek modülü konnektöründeki tırnakla hizalayın.
- 2 Bellek modülünü 45 derecelik açı ile sıkıca konnektöre kaydırın ve yerine oturana kadar bellek modülünü aşağıya doğru bastırın .

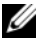

**24 NOT:** Tık sesi duymazsanız, Mini Kartı çıkarıp yeniden takın.

- <span id="page-42-2"></span>1 Pili yerleştirin. Bkz. ["Pili Takma", sayfa](#page-16-3) 17.
- 2 Alt kapak aksamını yerine takın. Bkz. ["Alt Kapak Aksamının Yerine Takılması",](#page-11-2)  [sayfa](#page-11-2) 12.

### <span id="page-43-2"></span><span id="page-43-0"></span>**Sistem Kartını Çıkarma**

**UYARI: Bilgisayarınızın içinde çalı**ş**madan önce, bilgisayarınızla birlikte gönderilen emniyet bilgilerini okuyun ve ["Bilgisayarınızın](#page-6-3)** İ**çinde Çalı**ş**maya Ba**ş**[lamadan Önce", sayfa](#page-6-3) 7 içerisinde belirtilen adımları izleyin. Bilgisayarınızın içinde çalı**ş**tıktan sonra, "Bilgisayarın** İ**çinde Çalı**ş**[manız Bittikten Sonra",](#page-8-1)  [sayfa](#page-8-1) 9 bölümündeki talimatları izleyin. Ek güvenlik en iyi uygulama bilgileri için dell.com/regulatory\_compliance adresindeki Yasal Uygunluk ana sayfasına bakın.**

### <span id="page-43-1"></span>**Ön ko**ş**ullar**

- 1 Alt kapak aksamını çıkarın. Bkz. ["Alt Kapak Aksamının Çıkarılması", sayfa](#page-9-2) 10.
- 2 Pili çıkarın. Bkz. ["Pili Çıkarma", sayfa](#page-15-3) 16.
- 3 Fanları çıkarın. Bkz. ["Fanları çıkarma", sayfa](#page-32-3) 33.
- 4 Termal soğutma aksamını çıkarın. Bkz. "Termal Soğ[utma Aksamını Çıkarma",](#page-34-3)  [sayfa](#page-34-3) 35.
- 5 mSATA kartını çıkarın. Bkz. ["mSATA Kartını Çıkarma", sayfa](#page-29-3) 30.
- 6 Bellek modüllerini çıkarın. Bkz. ["Bellek Modüllerini Çıkarma", sayfa](#page-41-3) 42.

#### <span id="page-44-0"></span>**Yordam**

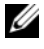

**2 NOT: Bilgisayarınızın Servis Etiketi sistem plakasının altında bulunur. Sistem kartını** yerine taktıktan sonra, BIOS'a Servis Etiketini girmeniz gerekir.

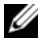

**NOT:** Kabloları sistem kartından ayırmadan önce, sistem kartını yerine taktıktan sonra doğru şekilde bağlayabilmeniz için konektörlerin yerlerini not edin.

1 Çekme tırnaklarını kullanarak G/Ç kartı kablosunun sistem kartı ile olan bağlantısını kesin.

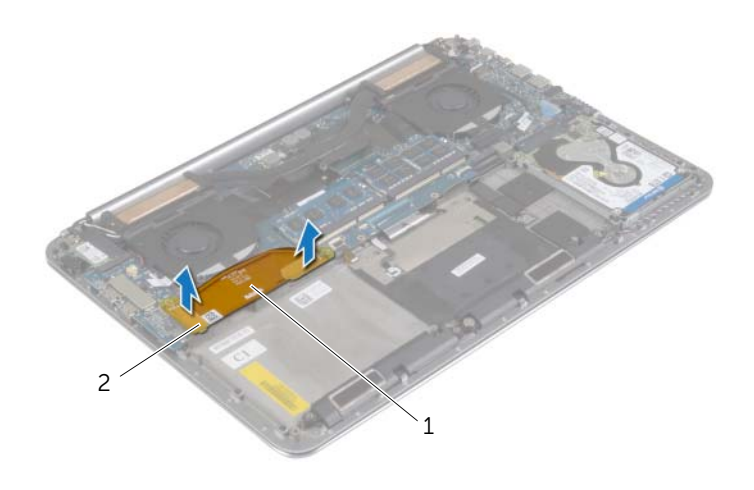

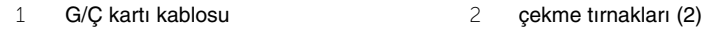

- Hoparlör kablosu, sabit sürücü kablosu ve güç adaptörü kablosunun sistem kartındaki konektörler ile olan bağlantısını kesin.
- Çekme tırnaklarını kullanarak, dokunmatik panel kablosu ve ekran kablosunun sistem kartı ile olan bağlantısını kesin.
- Konektör mandallarını kaldırın ve klavye arka ışığı kablosu, dokunmatik yüzey kablosu, NFC kablosu ve sabit sürücü kablosunun sistem kartı ile olan bağlantısını kesin.
- Bandı çıkarın, konektör mandalını kaldırın ve klavye kablosunun sistem kartı ile bağlantısını kesin.

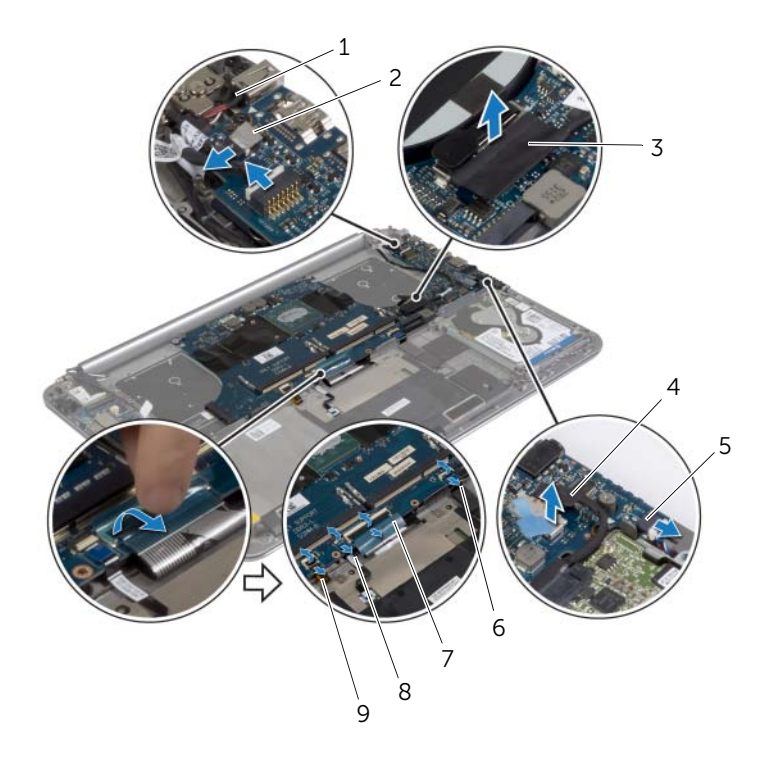

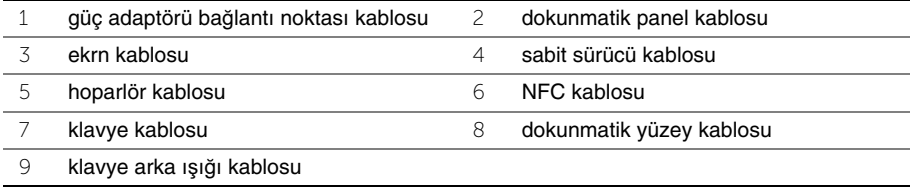

- Sistem kartını avuç içi dayanağı aksamına sabitleyen vidaları çıkarın.
- Sistem kartını avuç içi dayanağı aksamına sabitleyen tutucu vidaları gevşetin.

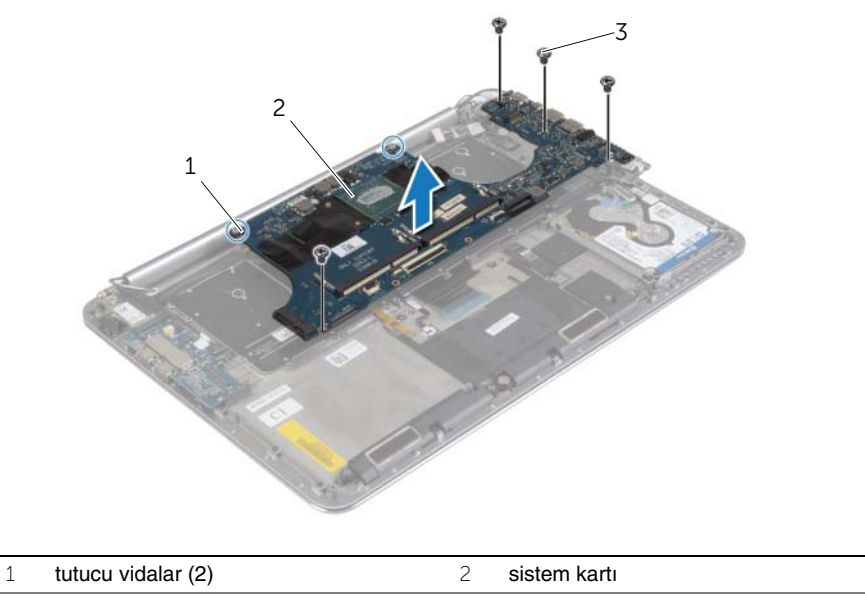

- $\overline{3}$  vidalar (4)
- Sistem kartını avuçiçi dayanağı aksamından kaldırın.

### <span id="page-47-3"></span><span id="page-47-0"></span>**Sistem Kartını Yerine Takma**

**UYARI: Bilgisayarınızın içinde çalı**ş**madan önce, bilgisayarınızla birlikte gönderilen emniyet bilgilerini okuyun ve ["Bilgisayarınızın](#page-6-3)** İ**çinde Çalı**ş**maya Ba**ş**[lamadan Önce", sayfa](#page-6-3) 7 içerisinde belirtilen adımları izleyin. Bilgisayarınızın içinde çalı**ş**tıktan sonra, "Bilgisayarın** İ**çinde Çalı**ş**[manız Bittikten Sonra",](#page-8-1)  [sayfa](#page-8-1) 9 bölümündeki talimatları izleyin. Ek güvenlik en iyi uygulama bilgileri için dell.com/regulatory\_compliance adresindeki Yasal Uygunluk ana sayfasına bakın.**

#### <span id="page-47-1"></span>**Yordam**

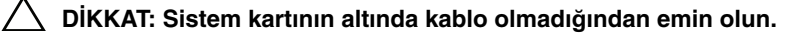

- 1 Avuç içi dayanağı aksamının üzerindeki hizalama direklerini kullanarak, sistem kartını avuç içi dayanağı aksamına yerleştirin.
- 2 Sistem kartının üzerindeki vida deliklerini avuç içi dayanağı aksamındaki vida delikleriyle hizalayın.
- 3 Sistem kartını avuç içi dayanağı aksamına sabitleyen vidaları sıkın.
- 4 Sistem kartını avuç içi dayanağı aksamına sabitleyen vidaları takın.
- 5 Klavye kablosunu konektöre kaydırın ve kabloyu sabitlemek için konektör mandalına bastırın.
- 6 Bandı klavye kablosu konektörüne yapıştırın.
- 7 Klavye arka ışık kablosu, dokunmatik yüzey kablosu, NFC kablosu ve sabit sürücü kablosunu sistem kartına kaydırın ve kabloları sabitlemek için konektör mandallarına bastırın.
- 8 Hoparlör kablosu, sabit sürücü kablosu, dokunmatik panel kablosu, güç adaptörü bağlantı kablosu ve ekran kablosunu sistem kartına bağlayın.

- <span id="page-47-2"></span>1 Bellek modüllerini yerine takın. Bkz. ["Bellek Modüllerini Yerine Takma", sayfa](#page-42-3) 43.
- 2 mSATA kartını yerine takın. Bkz. ["mSata Kartını De](#page-31-3)ğiştirme", sayfa 32.
- 3 Termal soğutma aksamını yerine takın. Bkz. "Termal Soğ[utma Aksamını Yerine](#page-35-3)  [Takma", sayfa](#page-35-3) 36.
- 4 Fanı takın. Bkz. ["Fanların yerine takılması", sayfa](#page-33-3) 34.
- 5 Pili yerleştirin. Bkz. ["Pili Takma", sayfa](#page-16-3) 17.
- 6 Alt kapak aksamını yerine takın. Bkz. ["Alt Kapak Aksamının Yerine Takılması",](#page-11-2)  [sayfa](#page-11-2) 12.

### <span id="page-48-0"></span>**BIOS'a Servis Etiketini Girme**

- 1 Bilgisayarı açın.
- 2 Dell logosu görüntülendiğinde, Sistem Kurulumuna girmek için <F2> tuşuna basın.
- 3 **Main** (Ana) sekmesine gidin ve **Service Tag** (Servis Etiketi) alanına Servis Etiketini girin.

### <span id="page-49-3"></span><span id="page-49-0"></span>**Klavyeyi Çıkarma**

**UYARI: Bilgisayarınızın içinde çalı**ş**madan önce, bilgisayarınızla birlikte gönderilen emniyet bilgilerini okuyun ve ["Bilgisayarınızın](#page-6-3)** İ**çinde Çalı**ş**maya Ba**ş**[lamadan Önce", sayfa](#page-6-3) 7 içerisinde belirtilen adımları izleyin. Bilgisayarınızın içinde çalı**ş**tıktan sonra, "Bilgisayarın** İ**çinde Çalı**ş**[manız Bittikten Sonra",](#page-8-1)  [sayfa](#page-8-1) 9 bölümündeki talimatları izleyin. Ek güvenlik en iyi uygulama bilgileri için dell.com/regulatory\_compliance adresindeki Yasal Uygunluk ana sayfasına bakın.**

### <span id="page-49-1"></span>**Ön ko**ş**ullar**

- 1 Alt kapak aksamını çıkarın. Bkz. ["Alt Kapak Aksamının Çıkarılması", sayfa](#page-9-2) 10.
- 2 Pili çıkarın. Bkz. ["Pili Çıkarma", sayfa](#page-15-3) 16.
- 3 Sabit diski çıkarın. Bkz. ["Sabit Sürücüyü Çıkarma", sayfa](#page-19-2) 20.
- 4 Sistem kartını çıkarın. Bkz. ["Sistem Kartını Çıkarma", sayfa](#page-43-2) 44.

#### <span id="page-49-2"></span>**Yordam**

1 Mylar'ı klavyeden çıkarın.

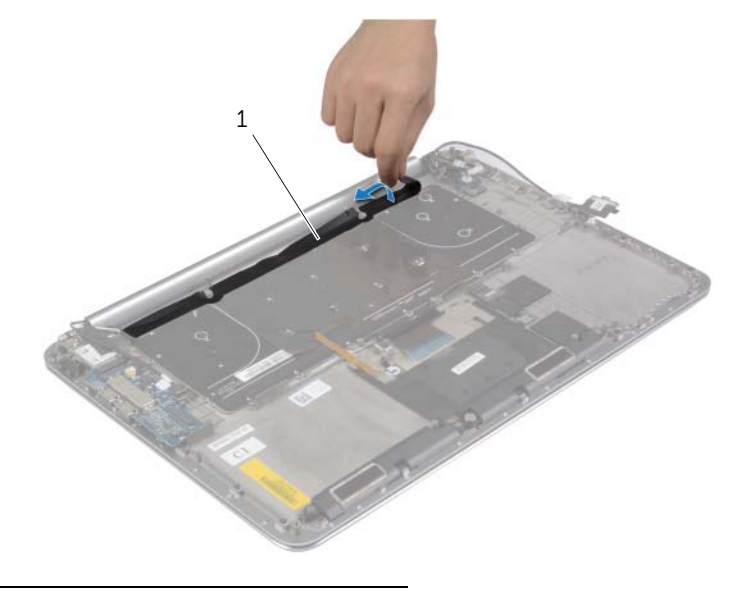

1 mylar

Vidalara ulaşmak için Mylar'ı plastik bir çubuk kullanarak çıkarın.

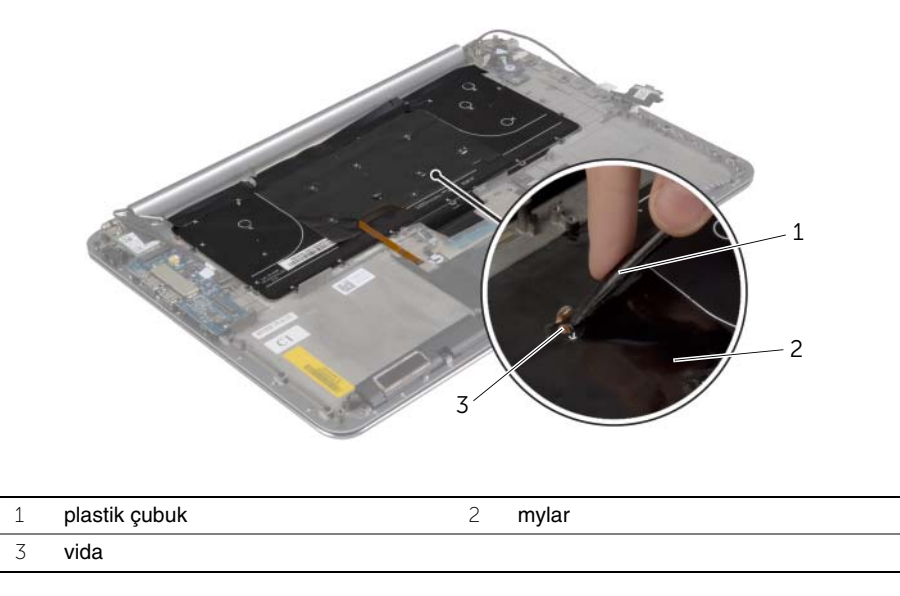

Klavyeyi avuç içi dayanağına sabitleyen vidaları çıkarın.

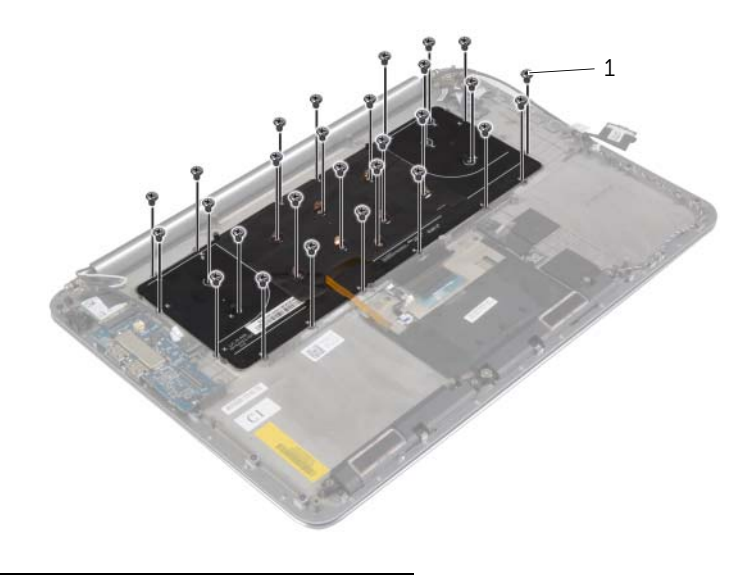

vidalar (28)

Klavyeyi avuç içi dayanağı aksamından kaldırarak çıkarın.

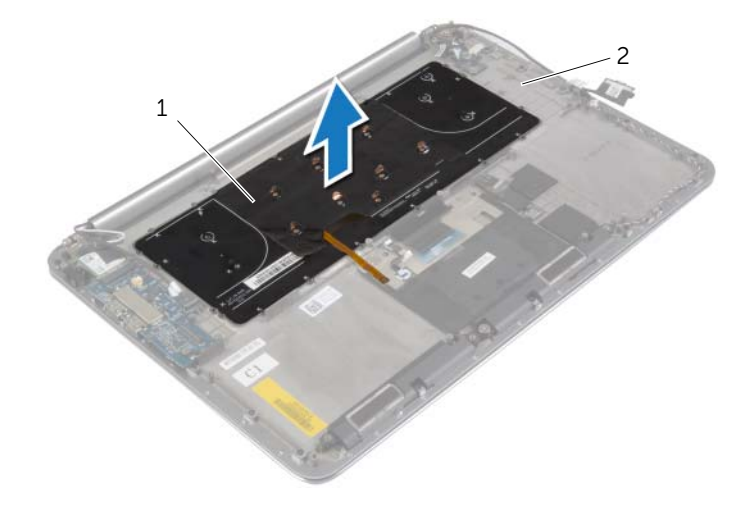

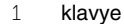

2 avuç içi dayanağı aksamı

### <span id="page-52-3"></span><span id="page-52-0"></span>**Klavyeyi Takma**

**UYARI: Bilgisayarınızın içinde çalı**ş**madan önce, bilgisayarınızla birlikte gönderilen emniyet bilgilerini okuyun ve ["Bilgisayarınızın](#page-6-3)** İ**çinde Çalı**ş**maya Ba**ş**[lamadan Önce", sayfa](#page-6-3) 7 içerisinde belirtilen adımları izleyin. Bilgisayarınızın içinde çalı**ş**tıktan sonra, "Bilgisayarın** İ**çinde Çalı**ş**[manız Bittikten Sonra",](#page-8-1)  [sayfa](#page-8-1) 9 bölümündeki talimatları izleyin. Ek güvenlik en iyi uygulama bilgileri için dell.com/regulatory\_compliance adresindeki Yasal Uygunluk ana sayfasına bakın.**

#### <span id="page-52-1"></span>**Yordam**

- 1 Klavyenin üzerindeki vida deliklerini avuç içi dayanağı aksamındaki vida delikleriyle hizalayın.
- 2 Klavyeyi avuç içi dayanağına sabitleyen vidaları yerlerine takın.
- 3 Mylar'ı klavyedeki vidaların üzerine tutturun.
- <span id="page-52-2"></span>4 Mylar'ı klavyeye tutturun.

- 1 Sistem kartını takın. Bkz. ["Sistem Kartını Yerine Takma", sayfa](#page-47-3) 48.
- 2 Sabit diski yerine takın. Bkz. ["Sabit Sürücüyü Yerine Takma", sayfa](#page-22-3) 23.
- 3 Pili yerleştirin. Bkz. ["Pili Takma", sayfa](#page-16-3) 17.
- 4 Alt kapak aksamını yerine takın. Bkz. ["Alt Kapak Aksamının Yerine Takılması",](#page-11-2)  [sayfa](#page-11-2) 12.

### <span id="page-53-0"></span>**Ekran Aksamını Çıkarma**

**UYARI: Bilgisayarınızın içinde çalı**ş**madan önce, bilgisayarınızla birlikte gönderilen emniyet bilgilerini okuyun ve ["Bilgisayarınızın](#page-6-3)** İ**çinde Çalı**ş**maya Ba**ş**[lamadan Önce", sayfa](#page-6-3) 7 içerisinde belirtilen adımları izleyin. Bilgisayarınızın içinde çalı**ş**tıktan sonra, "Bilgisayarın** İ**çinde Çalı**ş**[manız Bittikten Sonra",](#page-8-1)  [sayfa](#page-8-1) 9 bölümündeki talimatları izleyin. Ek güvenlik en iyi uygulama bilgileri için dell.com/regulatory\_compliance adresindeki Yasal Uygunluk ana sayfasına bakın.**

### <span id="page-53-1"></span>**Ön ko**ş**ullar**

- 1 Alt kapak aksamını çıkarın. Bkz. ["Alt Kapak Aksamının Çıkarılması", sayfa](#page-9-2) 10.
- 2 Pili çıkarın. Bkz. ["Pili Çıkarma", sayfa](#page-15-3) 16.

### <span id="page-54-0"></span>**Yordam**

- Kablosuz kart dirseğini ve kablosuz kartı avuç içi dayanağı aksamına sabitleyen vidayı çıkarın.
- Anten kablolarını kablosuz karttan ayırın.
- Dokunmatik panel kablosu ve ekran kablosunun sistem kartı ile olan bağlantısını kesin.
- Kamera kablosunun G/Ç kartı ile bağlantısını kesin.
- Kabloları yönlendirme kılavuzlarından çıkarın.

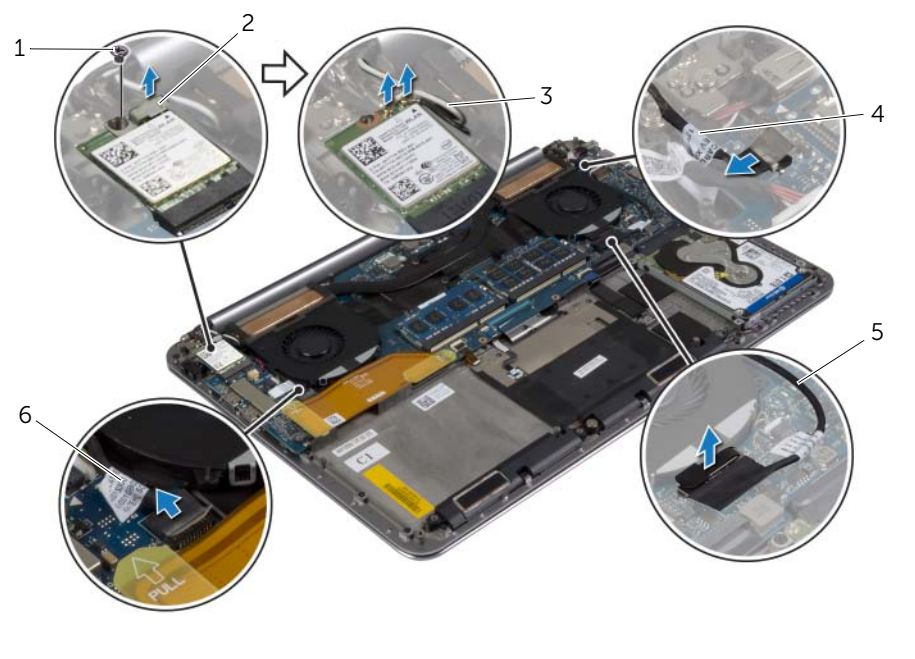

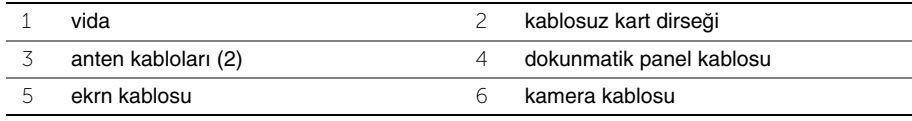

Ekran menteşelerini avuç içi dayanağına sabitleyen vidaları çıkarın.

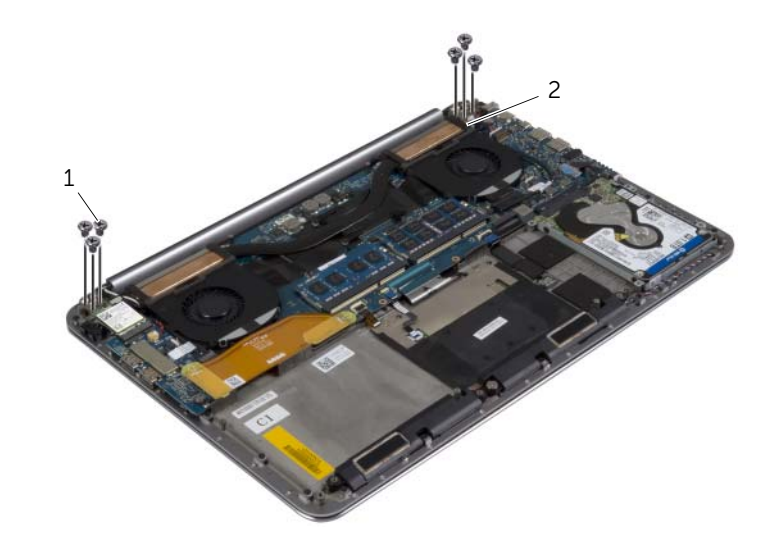

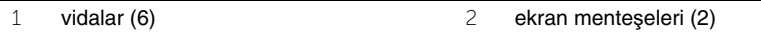

 Avuç içi dayanağı aksamını dikkatli bir şekilde ekran aksamından olabildiğince uzağa kaldırın.

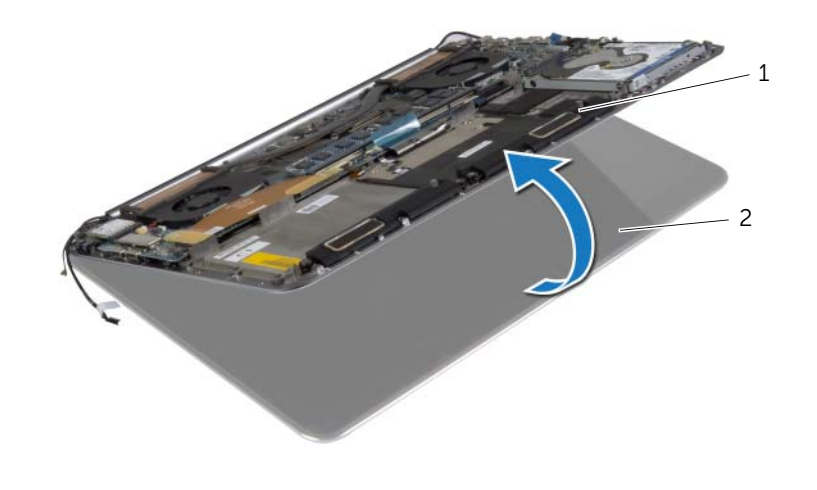

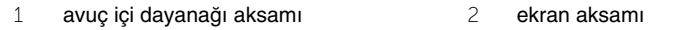

#### **D**İ**KKAT: Ekran aksamının zarar görmesini önlemek için avuç içi aksamını yava**ş**ça kaldırın.**

8 Avuç içi dayanağı aksamındaki tırnakları ekran menteşelerinden ayırmak için, avuç içi dayanağı aksamını kapatın.

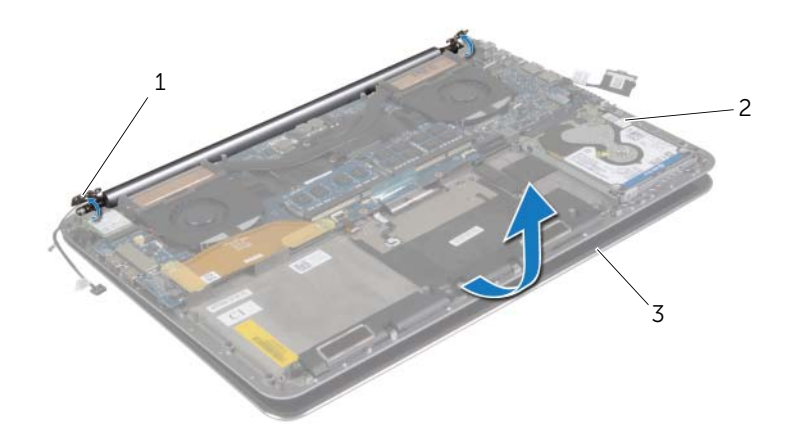

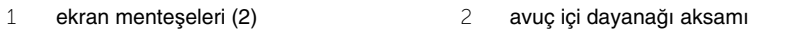

- 3 ekran aksamı
- 9 Avuç içi dayanağı aksamını kaydırarak ekran aksamından çıkarın.

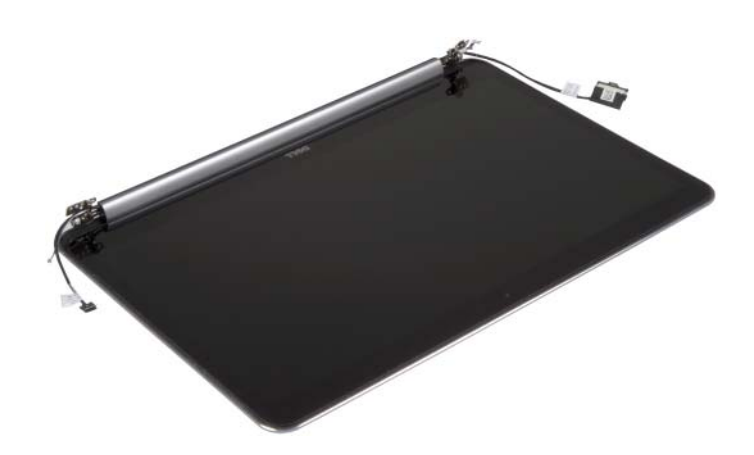

### <span id="page-57-5"></span><span id="page-57-0"></span>**Ekran Aksamını Takma**

**UYARI: Bilgisayarınızın içinde çalı**ş**madan önce, bilgisayarınızla birlikte gönderilen emniyet bilgilerini okuyun ve ["Bilgisayarınızın](#page-6-3)** İ**çinde Çalı**ş**maya Ba**ş**[lamadan Önce", sayfa](#page-6-3) 7 içerisinde belirtilen adımları izleyin. Bilgisayarınızın içinde çalı**ş**tıktan sonra, "Bilgisayarın** İ**çinde Çalı**ş**[manız Bittikten Sonra",](#page-8-1)  [sayfa](#page-8-1) 9 bölümündeki talimatları izleyin. Ek güvenlik en iyi uygulama bilgileri için dell.com/regulatory\_compliance adresindeki Yasal Uygunluk ana sayfasına bakın.**

#### <span id="page-57-1"></span>**Yordam**

- <span id="page-57-3"></span>1 Avuç içi dayanağı aksamını ekran aksamına kaydırın.
- 2 Ekran menteşeleri üzerindeki vida deliklerini avuç içi dayanağı aksamındaki vida delikleriyle hizalayın.
- <span id="page-57-4"></span>3 Ekran menteşelerini avuç içi dayanağı aksamına sabitleyen vidaları yerlerine takın.
- 4 Ekranı kapatmak için avuç içi dayanağı aksamına bastırın.
- 5 Dokunmatik panel kablosu, ekran kablosu ve kamera kablosunu yönlendirme kılavuzları ile yönlendirin.
- 6 Dokunmatik panel kablosu ve ekran kablosunu sistem kartına bağlayın.
- 7 Kamera kablosunu G/Ç kartına bağlayın.
- 8 Anten kablolarını kablosuz karta bağlayın.
- <span id="page-57-2"></span>9 Mylar'ı kablosuz karta yapıştırın.

- 1 Pili yerleştirin. Bkz. ["Pili Takma", sayfa](#page-16-3) 17.
- 2 Alt kapak aksamını yerine takın. Bkz. ["Alt Kapak Aksamının Yerine Takılması",](#page-11-2)  [sayfa](#page-11-2) 12.

# <span id="page-58-0"></span>**Avuç** İ**çi Dayana**ğ**ı Aksamını Çıkarma**

**UYARI: Bilgisayarınızın içinde çalı**ş**madan önce, bilgisayarınızla birlikte gönderilen emniyet bilgilerini okuyun ve ["Bilgisayarınızın](#page-6-3)** İ**çinde Çalı**ş**maya Ba**ş**[lamadan Önce", sayfa](#page-6-3) 7 içerisinde belirtilen adımları izleyin. Bilgisayarınızın içinde çalı**ş**tıktan sonra, "Bilgisayarın** İ**çinde Çalı**ş**[manız Bittikten Sonra",](#page-8-1)  [sayfa](#page-8-1) 9 bölümündeki talimatları izleyin. Ek güvenlik en iyi uygulama bilgileri için dell.com/regulatory\_compliance adresindeki Yasal Uygunluk ana sayfasına bakın.**

### <span id="page-58-1"></span>**Ön ko**ş**ullar**

- 1 Alt kapak aksamını çıkarın. Bkz. ["Alt Kapak Aksamının Çıkarılması", sayfa](#page-9-2) 10.
- 2 Pili çıkarın. Bkz. ["Pili Çıkarma", sayfa](#page-15-3) 16.
- 3 Sabit diski çıkarın. Bkz. ["Sabit Sürücüyü Çıkarma", sayfa](#page-19-2) 20.
- 4 Hoparlörleri çıkarın. Bkz. ["Hoparlörleri Çıkarma", sayfa](#page-23-3) 24.
- 5 Kablosuz kartı çıkarın. Bkz. ["Kablosuz Kartı Çıkarma", sayfa](#page-25-3) 26.
- 6 Düğme pili çıkarın. Bkz. "Düğ[me Pili Çıkarma", sayfa](#page-27-3) 28.
- 7 mSATA kartını çıkarın. Bkz. ["mSATA Kartını Çıkarma", sayfa](#page-29-3) 30.
- 8 Fanları çıkarın. Bkz. ["Fanları çıkarma", sayfa](#page-32-3) 33.
- 9 Termal soğutma aksamını çıkarın. Bkz. "Termal Soğ[utma Aksamını Çıkarma",](#page-34-3)  [sayfa](#page-34-3) 35.
- 10 Güç adaptörü portunu çıkarın. Bkz. ["Power-Adapter Portunu Çıkarma", sayfa](#page-36-3) 37.
- 11 I/O kartını çıkarın. Bkz. ["G/Ç Kartını Çıkarma", sayfa](#page-38-3) 39.
- 12 Bellek modüllerini çıkarın. Bkz. ["Bellek Modüllerini Çıkarma", sayfa](#page-41-3) 42.
- 13 Sistem kartını çıkarın. Bkz. ["Sistem Kartını Çıkarma", sayfa](#page-43-2) 44.
- 14 Klavyeyi çıkarın. Bkz. ["Klavyeyi Çıkarma", sayfa](#page-49-3) 50.

### <span id="page-59-0"></span>**Yordam**

Ekran menteşelerini avuç içi dayanağına sabitleyen vidaları çıkarın.

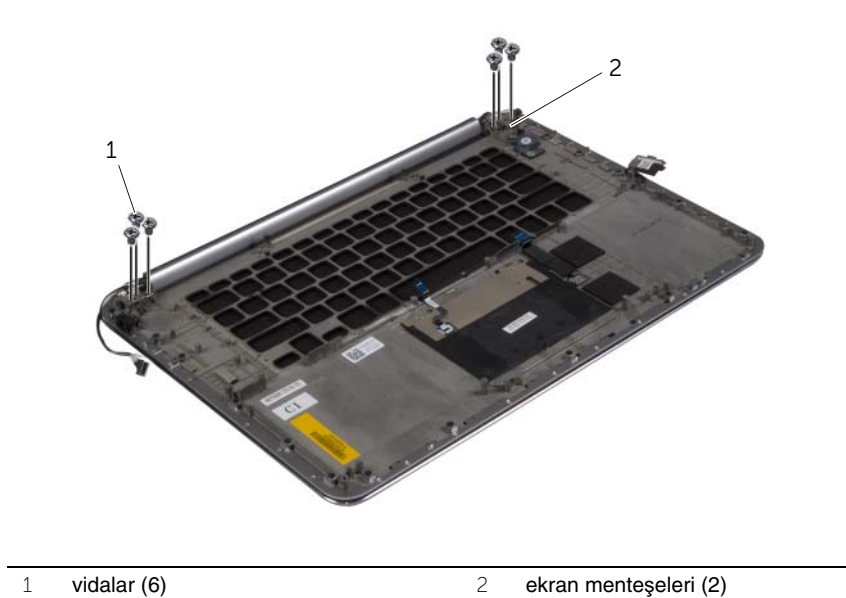

- Avuç içi dayanağı aksamını dikkatli bir şekilde ekran aksamından olabildiğince uzağa
- kaldırın.

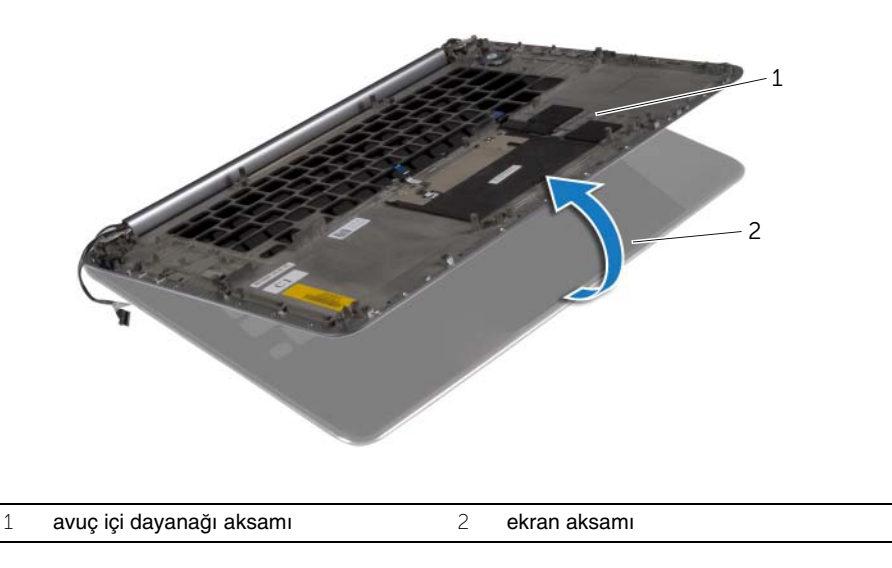

#### **D**İ**KKAT: Ekran aksamının zarar görmesini önlemek için avuç içi aksamını yava**ş**ça kaldırın.**

 Avuç içi dayanağı aksamındaki tırnakları ekran menteşelerinden ayırmak için, avuç içi dayanağı aksamını kapatın.

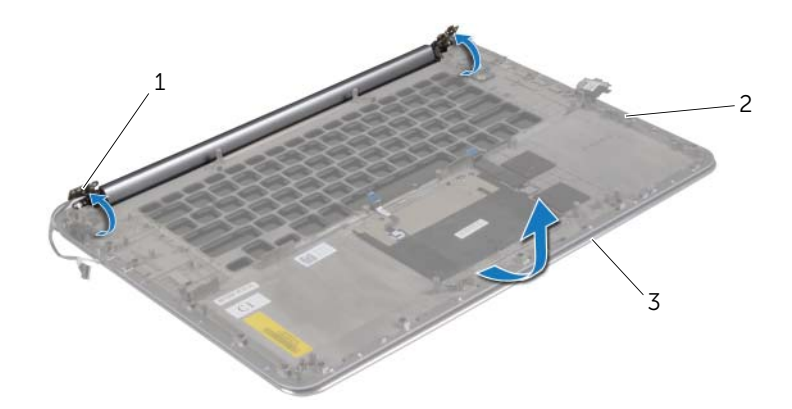

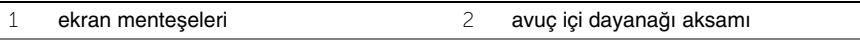

- ekran aksamı
- Avuç içi dayanağı aksamını kaydırarak ekran aksamından çıkarın.

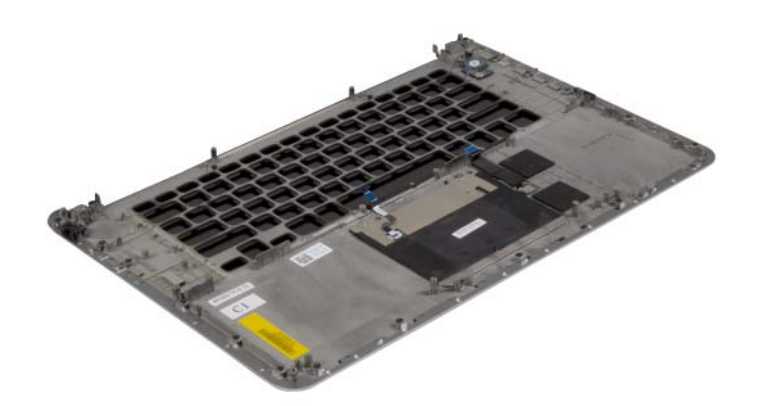

# <span id="page-61-0"></span>**Avuç** İ**çi Dayana**ğ**ı Aksamını Takma**

**UYARI: Bilgisayarınızın içinde çalı**ş**madan önce, bilgisayarınızla birlikte gönderilen emniyet bilgilerini okuyun ve ["Bilgisayarınızın](#page-6-3)** İ**çinde Çalı**ş**maya Ba**ş**[lamadan Önce", sayfa](#page-6-3) 7 içerisinde belirtilen adımları izleyin. Bilgisayarınızın içinde çalı**ş**tıktan sonra, "Bilgisayarın** İ**çinde Çalı**ş**[manız Bittikten Sonra",](#page-8-1)  [sayfa](#page-8-1) 9 bölümündeki talimatları izleyin. Ek güvenlik en iyi uygulama bilgileri için dell.com/regulatory\_compliance adresindeki Yasal Uygunluk ana sayfasına bakın.**

#### <span id="page-61-1"></span>**Yordam**

<span id="page-61-2"></span>[adým 1](#page-57-3) ile [adým 4](#page-57-4) arası adımları ["Ekran Aksamını Takma", sayfa](#page-57-5) 58 izleyin.

- 1 Klavyeyi takın. Bkz. ["Klavyeyi Takma", sayfa](#page-52-3) 53.
- 2 Sistem kartını takın. Bkz. ["Sistem Kartını Yerine Takma", sayfa](#page-47-3) 48.
- 3 Bellek modüllerini yerine takın. Bkz. ["Bellek Modüllerini Yerine Takma", sayfa](#page-42-3) 43.
- 4 I/O kartını yerine takın. Bkz. ["G/Ç Kartını Yerine Takma", sayfa](#page-40-3) 41.
- 5 Güç adaptörü portunu yerine takın. Bkz. ["Power-Adapter Portunu Yerine Takma",](#page-37-3)  [sayfa](#page-37-3) 38.
- 6 Termal soğutma aksamını yerine takın. Bkz. "Termal Soğ[utma Aksamını Yerine](#page-35-3)  [Takma", sayfa](#page-35-3) 36.
- 7 Fanları yerine takın. Bkz. ["Fanların yerine takılması", sayfa](#page-33-3) 34.
- 8 mSATA kartını yerine takın. Bkz. ["mSata Kartını De](#page-31-3)ğiştirme", sayfa 32.
- 9 Düğme pili yerine takın. Bkz. "Düğ[me Pilin Yerine Takılması", sayfa](#page-28-3) 29.
- 10 Kablosuz kartı yerine takın. Bkz. ["Kablosuz Kartı Takma", sayfa](#page-26-3) 27.
- 11 Hoparlörleri yerlerine takın. Bkz. ["Hoparlörleri Yerine Takma", sayfa](#page-24-3) 25.
- 12 Sabit diski yerine takın. Bkz. ["Sabit Sürücüyü Yerine Takma", sayfa](#page-22-3) 23.
- 13 Pili yerleştirin. Bkz. ["Pili Takma", sayfa](#page-16-3) 17.
- 14 Alt kapak aksamını yerine takın. Bkz. ["Alt Kapak Aksamının Yerine Takılması",](#page-11-2)  [sayfa](#page-11-2) 12.

### <span id="page-62-0"></span>**BIOS'u Sıfırlama**

Bir güncelleştirme kullanılabilir olduğunda veya sistem kartını değiştirdikten sonra BIOS'u sıfırlamanız (güncellemeniz) gerekebilir. BIOS'u sıfırlamak için:

- 1 Bilgisayarı açın.
- 2 **dell.com/support** adresine gidin.
- 3 Bilgisayarınızda Servis Etiketi varsa, bilgisayarınızın Servis Etiketini girin ve **Submit** (Gönder) düğmesini tıklatın.

Bilgisayarınızın Servis Etiketi yoksa, Servis Etiketinin otomatik olarak algılanması için **Detect Service Tag** (Servis Etiketini Algıla) düğmesini tıklatın.

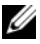

**NOT:** Servis Etiketi otomatik olarak algılanamıyorsa, ürününüzü ürün kategorileri altından seçin.

- 4 **Drivers and Downloads** (Sürücüler ve Yüklemeler) öğesini tıklatın.
- 5 **Operating System** (İşletim Sistemi) açılan penceresinden, bilgisayarınızda kurulu işletim sistemini seçin.
- 6 **BIOS** öğesini Tıklatın.
- 7 En son BIOS sürümünü bilgisayarınıza indirmek için **Download File** (Dosyayı İndir) düğmesini tıklatın.
- 8 Sonraki sayfada **Single-file download** (Tek dosya indirme) düğmesini seçip **Continue** (Devam) düğmesini tıklatın.
- 9 Dosyayı kaydedin ve indirme tamamlandıktan sonra BIOS güncelleştirme dosyasını kaydettiğiniz klasöre gidin.
- 10 BIOS güncelleştirme dosya simgesini çift tıklatın ve ekrandaki talimatları izleyin.